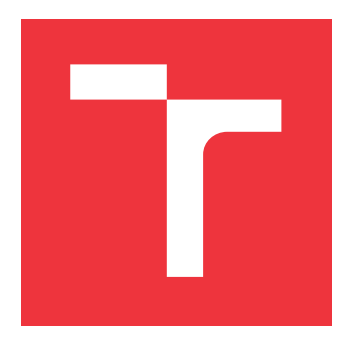

### **VYSOKÉ UČENÍ TECHNICKÉ V BRNĚ BRNO UNIVERSITY OF TECHNOLOGY**

**FAKULTA INFORMAČNÍCH TECHNOLOGIÍ FACULTY OF INFORMATION TECHNOLOGY**

**ÚSTAV INTELIGENTNÍCH SYSTÉMŮ DEPARTMENT OF INTELLIGENT SYSTEMS**

## **SNÍMÁNÍ A ROZPOZNÁVÁNÍ 3D PODPISU**

**ACQUISITION AND RECOGNITION OF 3D SIGNATURE**

**BAKALÁŘSKÁ PRÁCE BACHELOR'S THESIS**

**AUTHOR**

**AUTOR PRÁCE MILOŠ MOLITORIS**

**VEDOUCÍ PRÁCE Prof. Ing., Dipl.-Ing. MARTIN DRAHANSKÝ, Ph.D. SUPERVISOR**

**BRNO 2018**

Zadání bakalářské práce/17947/2017/xmolit00

Vysoké učení technické v Brně - Fakulta informačních technologií

Ústav inteligentních systémů

Akademický rok 2017/2018

### Zadání bakalářské práce

Řešitel: **Molitoris Miloš** 

Obor: Informační technologie

Snímání a rozpoznávání 3D podpisu Téma:

**Acquisition and Recognition of 3D Signature** 

#### Kategorie: Zpracování obrazu

Pokyny:

- 1. Prostudujte literaturu týkající se snímání polohy markeru ve 3D a rekonstrukci 3D pohybu.
- 2. Navrhněte vhodnou metodu zachycení pohybu markeru v prostoru a rekonstrukce tohoto pohybu do 3D modelu.
- 3. Návrh z předchozího bodu zkonstruujte, implementujte a připravte vizualizaci 3D modelu na PC platformě.
- 4. Nasnímejte databázi 3D podpisů od alespoň 30 osob.
- 5. Provedte experimentální ověření spolehlivosti srovnáním 3D podpisů od stejné osoby. Dosažené výsledky shrňte a diskutujte.

#### Literatura:

- . Haskell R.E., Hanna D.M., Van Sickle K. 3D Signature Biometrics Using Curvature Moments. In: IC-AI. 2006. pp. 718-721.
- Anand P.R., Bajpai G., Bhaskar V. 3D Signature for Efficient Authentication in Multimodal Biometric Security Systems. International Journal of Engineering and Technology, 2010, 2.2: 177.

Pro udělení zápočtu za první semestr je požadováno:

 $\bullet$  Body 1 a 2.

Podrobné závazné pokyny pro vypracování bakalářské práce naleznete na adrese http://www.fit.vutbr.cz/info/szz/

Technická zpráva bakalářské práce musí obsahovat formulaci cíle, charakteristiku současného stavu, teoretická a odborná východiska řešených problémů a specifikaci etap (20 až 30% celkového rozsahu technické zprávy).

Student odevzdá v jednom výtisku technickou zprávu a v elektronické podobě zdrojový text technické zprávy, úplnou programovou dokumentaci a zdrojové texty programů. Informace v elektronické podobě budou uloženy na standardním nepřepisovatelném paměťovém médiu (CD-R, DVD-R, apod.), které bude vloženo do písemné zprávy tak, aby nemohlo dojít k jeho ztrátě při běžné manipulaci.

Drahanský Martin, prof. Ing., Dipl.-Ing., Ph.D., UITS FIT VUT Vedoucí: 1. listopadu 2017 Datum zadání: Datum odevzdání: 16. května 2018

VYSOKÉ UČENÍ TECHNICKÉ V BRNĚ Fakulta informa<del>čneh</del>.technologií<br>Ústa – Roll<del>yent</del>ních systémů 612 60 Brno, Bozetěchova 2

doc. Dr. Ing. Petr Hanáček vedoucí ústavu

### **Abstrakt**

Táto práca sa zaoberá metódami snímania podpisov v 3D priestore, výberom vhodného modelu snímania, získaním dostatočného počtu vzoriek na vytvorenie databázy a nakoniec overovaním podpisov. V prvej časti je spracovaná problematika existujúcich riešení a spôsobov overovania podpisov, ďalej spracovanie obrazu potrebné pre účely snímania markeru v 3D priestore. Nasledujúce časti sú venované návrhu unikátneho riešenia podpisovania sa v priestore perom absenciou akéhokoľvek kontaktu. Boli navrhnuté dva modely snímania a to pomocou kamier alebo senzoru Leap Motion. Aplikácia bola implementovaná nad týmto senzorom a systém overovania dynamických podpisov pomocou algoritmu DTW. Ďalej práca obsahuje popis vytvorenia databázy a experimentálne overenie podpisov. Na konci nájdeme zhodnotenie bezpečnosti a chybovosti systému, ktoré je porovnané s inými metódami. Výsledkom práce je funkčná aplikácia na snímanie a rozpoznávanie 3D podpisov s potenciálom novej bezpečnej techniky podpisovania.

#### **Abstract**

This work deals with methods of signing in 3D space, selecting a suitable scan model, obtaining a sufficient number of samples to create a database, and finally verifying signatures. The first part deals with the issue of existing solutions and methods of signature verification, further image processing required for marker shooting in 3D space. The following sections are dedicated to design a unique signature solution in free space using a pen without any contact. Two shooting models have been designed using cameras or Leap Motion sensor. The application was implemented based on DTW algorithm using this sensor resulting in a dynamic signature verification system. Furthermore, the work includes a description using of database creation and experimental signature verification. At the end, we find an assessment of the security and error rate of the system that is compared to other methods. The result of this thesis is an application for 3D signature capture and recognition with the potential of a new technique for secure signature.

#### **Kľúčové slová**

3D podpis, on-line podpis, DTW, Leap Motion, verifikácia, marker

### **Keywords**

3D signature, on-line signature, DTW, Leap Motion, verification, marker

### **Citácia**

MOLITORIS, Miloš. *Snímání a rozpoznávání 3D podpisu*. Brno, 2018. Bakalářská práce. Vysoké učení technické v Brně, Fakulta informačních technologií. Vedoucí práce Prof. Ing., Dipl.-Ing. Martin Drahanský, Ph.D.

### **Snímání a rozpoznávání 3D podpisu**

### **Prehlásenie**

Prehlasujem, že som túto bakalársku prácu vypracoval samostatne pod vedením Prof. Ing., Dipl.-Ing. Martina Drahanského, Ph.D. Uviedol som všetky literárne pramene a publikácie, z ktorých som čerpal.

. . . . . . . . . . . . . . . . . . . . . . .

Miloš Molitoris 16. mája 2018

### **Poďakovanie**

Týmto by som rád poďakoval Prof. Ing., Dipl.-Ing. Martinovi Drahanskému, Ph.D za poskytnutú pomoc, odborné vedenie, ochotu a čas venovaný pri konzultáciách k téme mojej bakalárskej práce.

# **Obsah**

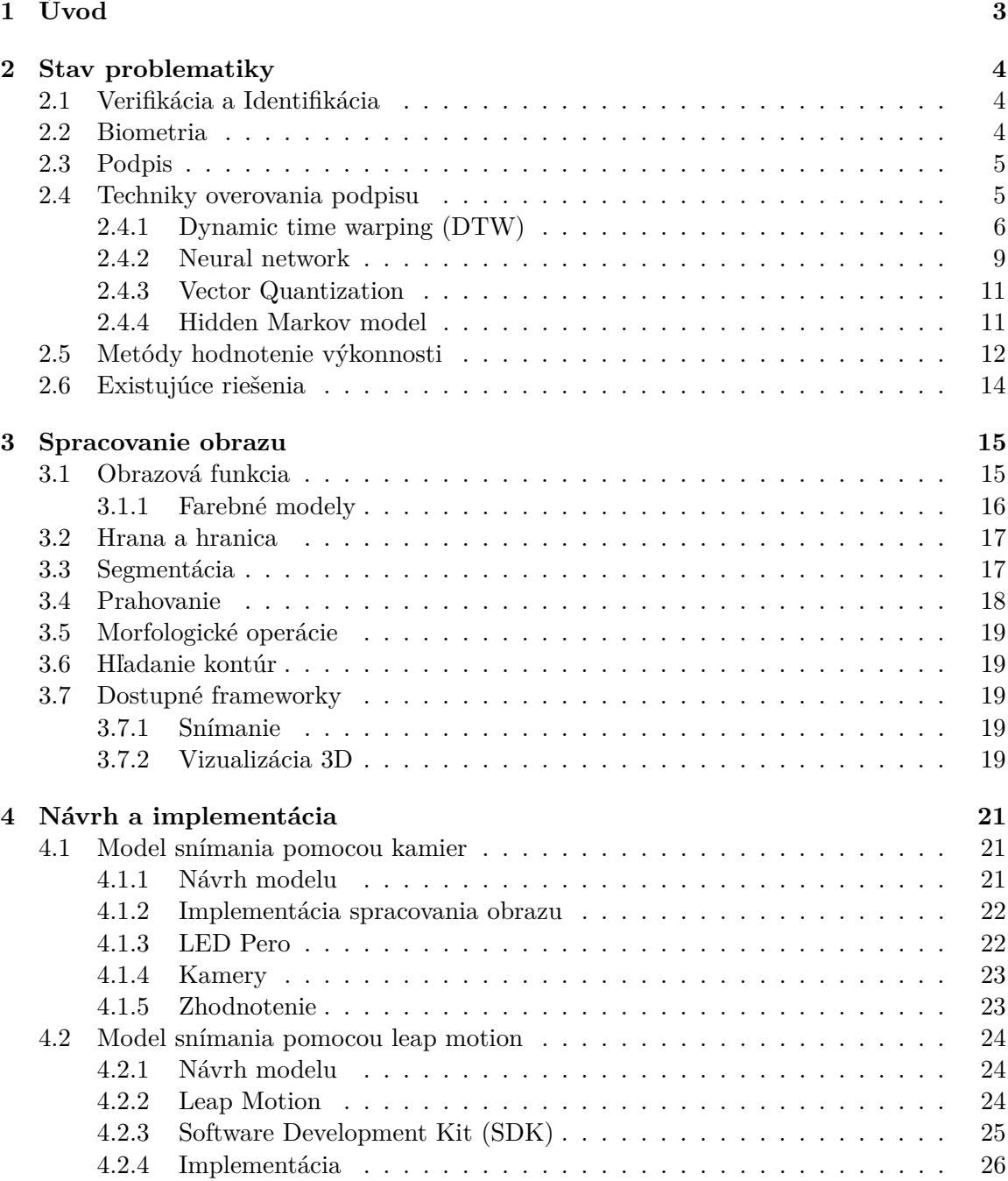

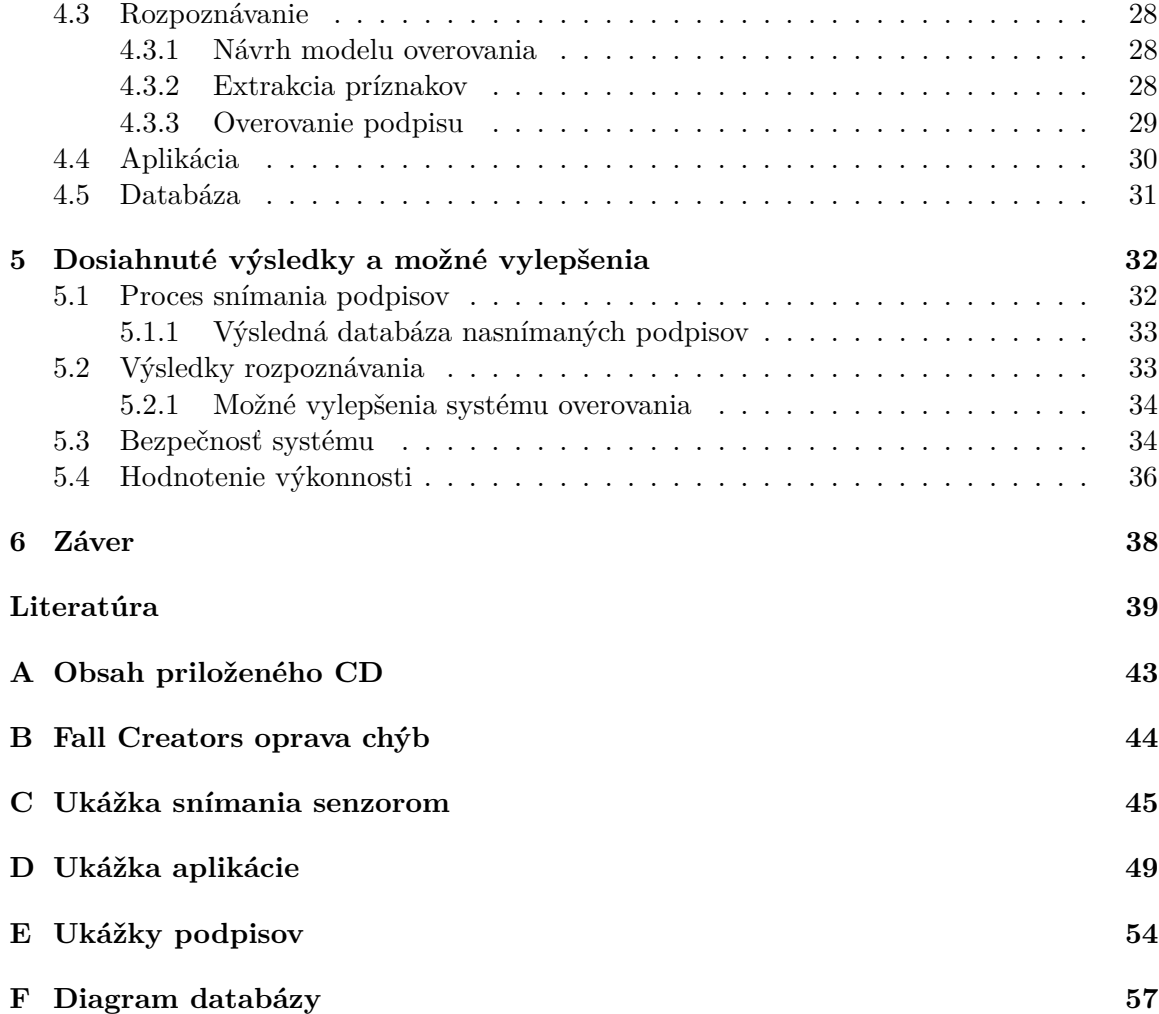

## <span id="page-6-0"></span>**Kapitola 1**

# **Úvod**

Obmedziť prístup k tajným a citlivým informáciám pre správny subjekt prináša potrebu zabezpečovania. Autentifikácia znamená overovanie identity či pravosti jedinca. Nevyhnutnou súčasťou každodenného života je rôzna forma autentifikácie. Stretávame sa s ňou v bankách, úradnej a komerčnej sfére. Požiadavka využitia spoľahlivých a efektívnych bezpečnostných metód vedie k rôznym autentizačným mechanizmom. Enormný rozsah používania poukazuje na dôraz venovať sa inováciám v tejto problematike. Vo všeobecnosti existujú tri úrovne bezpečnostných schém. Prvá sa spolieha na niečo, čo človek vlastní, napríklad karta s fotografiou, čip alebo kľúč. Druhá sa opiera o vedomosti jedinca, napríklad kód alebo heslo (špecifický reťazec obsahujúci znaky dostupnej jazykovej sady). Posledná, tretia úroveň je biometrická. Veľkou nevýhodou prvých dvoch metód je náchylnosť na zabudnutie, odcudzenie alebo sfalšovanie.

Biometrická identifikácia na rozdiel od techník overovania hesiel ponúka tú výhodu, že predstavuje osobnosť jednotlivca, ktorého atribúty je ťažké ukradnúť alebo sfalšovať. Počas posledných dvoch desaťročí sa biometrické overovanie stalo dôležitou súčasťou štúdie medzi výskumnou komunitou v oblasti bezpečnosti. Biometria sa skladá z dvoch kategórií, fyzickej a behaviorálnej. Fyzická biometria využíva charakteristiky ľudského tela, akými sú snímky očnej sietnice a tváre, odtlačky prstov alebo DNA. Zatiaľ čo charakteristiky správania popisujú istý priebeh v čase, ako je napríklad reč, rukopis alebo chôdza.

Podpis je špeciálnym prípadom rukopisu, ktorý obsahuje jedinečné znaky jednotlivca. Táto forma je od nepamäti akceptovaná širokou verejnosťou, ale aj právne obsiahnutá v legislatíve. Zavedenie tejto techniky do digitálneho sveta je už bežné vďaka podpisovacím podložkám. Pokroky v 3D technológiách a technikách snímania obrazu nám umožňujú nové metódy zachytávania podpisov. V tejto práci sa budeme zaoberať novou, potenciálne bezpečnejšou možnosťou elektronického podpisovania. Cieľom je vytvoriť model snímania a následného rozpoznávania 3D podpisov. Navrhované metódy snímania procesu podpisovania sú unikátne, z dôvodu absencie kontaktu pera s podložkou a presunu tohto deja do trojrozmerného priestoru. Na základe toho je požadované zozbierať dostatočný počet vzoriek pre vytvorenie vlastného datasetu, ktorý bude experimentálne overovaný.

Overovanie takýchto dát je náročná úloha a prebieha odlišným spôsobom od typického rozpoznávania vzorov, pretože dva podpisy jednej osoby nikdy nie sú rovnako presné. Treba brať do úvahy variabilitu ovplyvnenú zdravotnými, emocionálnymi a inými aspektmi. Riešením je aplikovanie pokročilých algoritmov, ktoré sa používajú väčšinou na rozpoznávanie reči a online podpisov.

### <span id="page-7-0"></span>**Kapitola 2**

## **Stav problematiky**

V tejto kapitole si definujeme nevyhnutné pojmy ako verifikácia a identifikácia, ďalej si priblížime samotné termíny biometria a podpis. Detailnejšie sa zameriame na techniky overovania podpisov a mechanizmy pre hodnotenie výkonnosti jednotlivých systémov. Popíšeme si štyri najpopulárnejšie prístupy a algoritmy, ktoré sú vhodné na riešenie tejto problematiky. Nakoniec si predstavíme existujúce riešenia, z ktorých môžeme vyvodiť plusy a mínusy prínosné pre náš systém.

#### <span id="page-7-1"></span>**2.1 Verifikácia a Identifikácia**

#### **Verifikácia**

Pri verifikácii systém overuje identitu osoby porovnaním nasnímaných dát s jeho vlastnou šablónou uloženou v databáze. Osoba, ktorá chce byť rozpoznaná, poskytne svoje údaje, čipovú kartu alebo iný identifikátor ktorým systém vyhľadá konkrétnu osobu. Ďalším krokom je poskytnutie jedinečnej testovacej vzorky. Nakoniec systém porovná vzorku so šablónou 1:1 a určí, či poskytnutá identita patrí danej osobe alebo nie.

#### **Identifikácia**

Pri identifikácii osoba poskytne len jedinečnú vzorku na základe ktorej systém rozpoznáva danú osobu vyhľadávaním v databáze šablón všetkých užívateľov. Prebieha porovnávanie 1:n pre určenie identity osoby. Výsledkom je úspešná identifikácia určením správnej osoby alebo nenájdenie užívateľa resp. odmietnutie identifikácie.

#### <span id="page-7-2"></span>**2.2 Biometria**

Termín biometria znamená individuálne označenie založené na jedinečných vlastnostiach človeka. V biometrických technikách je jedinec identifikovaný svojimi fyziologickými alebo behaviorálnymi vlastnosťami. Fyziologická identifikácia je založená na biologickej individualite používateľov, ako je napríklad odtlačok prsta, tvár, geometria rúk, žilové vzory, sietnica a dúhovka. Za biometrické znaky správania sa považujú chôdza, hlasové a rukou písané charakteristiky [\[1\]](#page-42-1).

#### <span id="page-8-0"></span>**2.3 Podpis**

Podpis je rukou písaná reprezentácia mena (priezviska) osoby. Používa sa ako tradičný spôsob autentifikácie v obchodných a finančných transakciách kvôli jedinečnej povahe individuality. Z dôvodu dlhotrvajúcej histórie a akceptácii širokej verejnosti podpisu sa zdôrazňuje potreba automatického systému overovania a zavedenie mechanizmu podpisovania do digitálneho sveta. V roku 1977 bol udelený patent na osobné identifikačné zariadenie, ktoré bolo schopné získať dynamické tlakové informácie. Ďalšie pokroky v technológii sledovania pohybu poskytujú možnosť zachytiť podpis v trojrozmernom priestore.

#### <span id="page-8-1"></span>**2.4 Techniky overovania podpisu**

V systéme overovania podpisov používatelia musia prvotne poskytnúť niekoľko podpisových vzoriek (referenčné podpisy). Následne pri autentizácií prebieha porovnávanie s referenčnými podpismi pre daného jednotlivca. Variabilita meria rozdiel medzi podpismi jednotlivca, ktoré môžu byť ovplyvnené environmentálnymi, zdravotnými a emocionálnymi problémami pri podpisovaní. Používa sa skóre (nazývané aj váhy) na vyjadrenie podobnosti medzi vzorom a šablónou. Čím je skóre vyššie, tým vyššia je ich podobnosť. Ak rozdielnosť (skóre) je pod určitou hranicou, používateľ je odmietnutý, inak autentizovaný. Overovanie podpisu sa zaraďuje do dvoch kategórii:

- ∙ **Off-line** podpis je charakterizovaný výsledným tvarom a preto je často označovaný ako statický. Vyžaduje sa digitalizácia klasického podpisu na papiery pomocou optického skenera alebo fotoaparátu s vysokým rozlíšením. Rozpoznanie offline podpisu môže byť náročnou úlohou kvôli normálnej variabilite v podpisoch a skutočnosti, že sú k dispozícii len informácie o tvare. Navyše vzorové údaje sú zvyčajne obmedzené len na malý počet podpisov na jednotlivca. Zhoda tvaru sa obvykle spracováva určením a priraďovaním kľúčových bodov, aby sa zabránilo problémom spojených s detekciou a parametrizáciou kriviek.
- ∙ **On-line** overovanie podpisu berie do úvahy časové aspekty, preto je označované ako dynamické. Nutnosťou je používať špeciálne zariadenia, ktoré dokážu extrahovať dynamické vlastnosti podpisu, nielen jeho tvar. Cieľom je urobiť podpis viac jedinečným a náročnejším, obsiahnutím viacerých aspektov. Medzi dynamické vlastnosti patria rýchlosť, zrýchlenie, celkový čas, hĺbka podpisu, vzostupy a poklesy markeru. Znaky používané v dynamickom rozpoznávaní podpisov je takmer nemožné replikovať.

V dôsledku toho je overenie on-line podpisu spoľahlivejšie ako off-line. Na rozdiel od statického podpisu, ktorý môže byť reprodukovaný vyškoleným falšovateľom, počítačovou manipuláciou alebo fotokópiou. Dynamické charakteristiky sú zložité a jedinečné pre štýl písma jednotlivca. Niektoré algoritmy dynamického rozpoznávania podpisov obsahujú funkciu učenia, ktorá zohľadňuje prirodzené zmeny v podpise jednotlivca v čase. Najpopulárnejšie techniky rozpoznávania vzorov, ktoré sa používajú na rozpoznávanie podpisov, sú:

- 1. Dynamic Time Warping (DTW).
- 2. Neural Networks (NN).
- 3. Vector Quantization (VQ).
- 4. Hidden Markov Models (HMM).

#### <span id="page-9-0"></span>**2.4.1 Dynamic time warping (DTW)**

Porovnávanie dvoch signálov je operácia výpočtu vzdialeností medzi nimi. Euklidovská vzdialenosť medzi dvoma časovými radmi je jednoducho súčet štvorcových vzdialeností od každého n-tého bodu v jednej vzorke k n-tému bodu v druhej. Hlavnou nevýhodou používania euklidovskej vzdialenosti pre údaje časových radov je to, že jej výsledky sú veľmi neurčité. Ak sú dve časové rady rovnaké, ale jedna je mierne posunutá pozdĺž časovej osi, potom výpočet pomocou euklidovskej vzdialenosti môže určiť, že sú od seba odlišné. Navyše vzorky sa musia skladať z rovnakého počtu bodov. Algoritmus DTW bol zavedený na prekonanie tohto obmedzenia a na poskytnutie meraní vzdialenosti medzi časovými radmi ignorovaním globálnych aj lokálnych posunov v časovom rozmere.

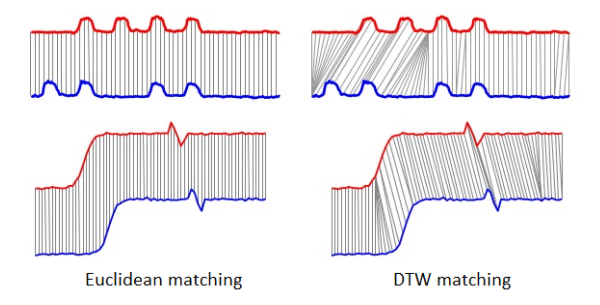

Obr. 2.1: Porovnanie zhody dvoch signálov. Zdroj: [\[5\]](#page-42-2).

V roku 1983 Joseph Kruskal a Mark Liberman[\[17\]](#page-43-0) predstavili novú techniku na porovnanie dvoch kriviek (vypočítaním vzdialenosti medzi nimi). Technika, ktorú nazývali *"time warping"* (časová deformácia), umožnila porovnanie dvoch kriviek, ktoré obsahujú zmeny nielen v bežnej aditívnej náhodnej chybe, ale aj variácie rýchlosti. [\[25\]](#page-44-0)

Dynamic time warping (DTW) čiže dynamická časová deformácia je technika, ktorá nájde optimálne zarovnanie medzi dvoma časovými radmi, napriek nelineárnej "deformácii" spôsobenej natiahnutím alebo zmenšením po časovej osi. Cieľom je porovnať, dve (časovo závislé) sekvencie. Výsledná deformácia sa následne môže použiť na nájdenie zodpovedajúcich oblastí medzi dvoma časovými radmi alebo na určenie podobnosti medzi týmito sekvenciami [\[22\]](#page-43-1). Pôvodne sa DTW používal pri automatickom rozpoznávaní reči, porovnávaním rôznych vzorov (signálov). V reči sa mení dĺžka každého hovoreného zvuku a intervaly medzi zvukmi, ale celkový priebeh reči je podobný.[\[18\]](#page-43-2) Okrem rozpoznávania reči sa ukázalo, že tento algoritmus je užitočný aj v mnohých ďalších disciplínach vrátane rozpoznávania gest[\[7\]](#page-42-3) [\[4\]](#page-42-4), spracovanie hudby, rozpoznávanie podpisov a rukopisu[\[25\]](#page-44-0). V súčasnosti sa používa v mnohých oblastiach napr. chemické inžinierstvo, robotika, medicína a ďalšie.

#### <span id="page-9-1"></span>**Popis Algoritmu**

Predpokladajme dve jednorozmerné časové rady X a Y s dĺžkou  $n$  a  $m$  a maticu  $dtw$ .

$$
X = \{x_1, x_2, \dots, x_n\}
$$
\n(2.1)

$$
Y = \{y_1, y_2, \dots, y_m\} \tag{2.2}
$$

$$
dt w = [0 \dots n, 0 \dots m]
$$
\n
$$
(2.3)
$$

Ak chceme nájsť minimálnu vzdialenosti dvoch radov, musíme vyplniť každú bunku v matici dtw a výsledná hodnota bude na pozícii  $d w[n, m]$  (algoritmus [1\)](#page-10-0).

**Algoritmus 1:** DTW Minimal Distance

<span id="page-10-0"></span>**Input**:  $array \ X[1 \dots n],$   $array \ Y[1 \dots m]$ **Output**:  $dt w[n, m]$ 1:  $dtw = new \; array \; [0 \dots n, 0 \dots m]$ 2: **for**  $i = 1$  to  $n$  **do** 3:  $dtw[i, 0] = \text{infinity}$ 4: **end for** 5: **for**  $i = 1$  to  $m$  **do** 6:  $dtw[0, i] = infinity$ 7: **end for** 8: **for**  $i = 1$  to  $n$  **do** 9: **for**  $j = 1$  to  $m$  do 10:  $cost = Distance(X[i], Y[j])$ 11:  $dt w[i, j] = cost + Minimum(dtw[i - 1, j], dt w[i, j - 1], dt w[i - 1, j - 1])$ 12: **end for** 13: **end for** 14: **return**  $dt w[n, m]$ 

DTW má kvadratickú časovú a priestorovú zložitosť  $O(N^2)$ , ktorá obmedzuje jeho použitie len na relatívne malé časové rady. [\[28\]](#page-44-1) Výpočet je ovplyvnený veľkosťou kroku, ktorý porovnáva okolité bunky a funkciou *Distance*, ktorá počíta Euklidovskú vzdialenosť medzi dvoma bodmi  $x_i$  a  $y_j$ . Vzdialenosť pri jednorozmerných radoch sa rovná absolútnej hodnote rozdielu dvoch bodov (vzorec [2.4\)](#page-10-1).

<span id="page-10-1"></span>
$$
d(i,j) = |x_i - y_j|
$$
\n(2.4)

Pre dvoj a trojrozmerné rady sa vzdialenosť vypočíta nasledovne.

$$
d(i,j) = \sqrt{(x_{0i} - y_{0j})^2 + (x_{1i} - y_{1j})^2}
$$
\n(2.5)

$$
d(i,j) = \sqrt[3]{(x_{0i} - y_{0j})^2 + (x_{1i} - y_{1j})^2 + (x_{2i} - y_{2j})^2}
$$
\n(2.6)

<span id="page-10-2"></span>**Ilustrácia troch rôznych rozmerov kroku:**

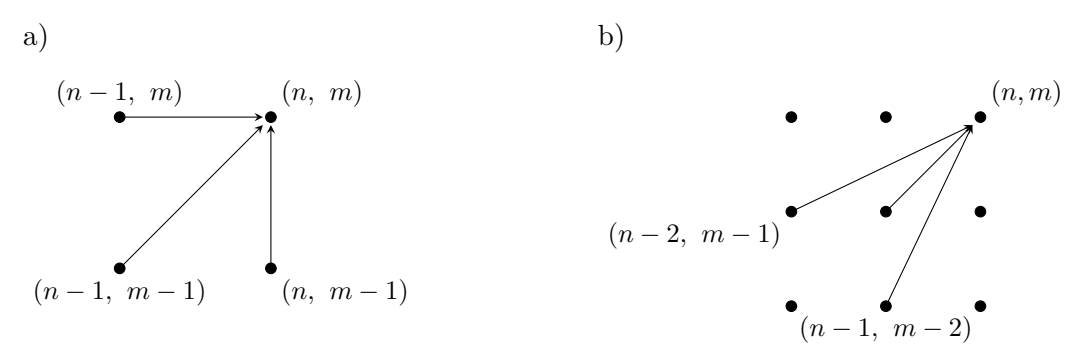

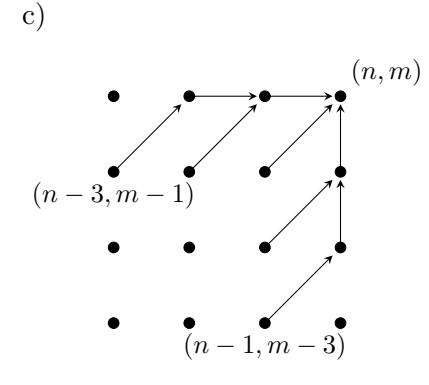

Pri porovnaní príslušných prvkov dvoch sérií sa umiestni meranie vzdialenosti vnútri každej bunky matice. Deformačná dráha je súbor susedných prvkov matice vzdialenosti, ktorá definuje mapovanie medzi signálmi  $X$  a  $Y$ . Cieľom algoritmu [2](#page-11-0) DTW Path je nájsť deformačnú dráhu  $W$ , ktorá minimalizuje celkové náklady na deformáciu, alebo inými slovami minimálnu sumu prvkov, ktoré sú na deformačnej ceste. Algoritmus je potrebné spustiť a ukončiť v diagonálne protiľahlých rohových bunkách matice, aby sa zabezpečilo, že žiadne body nebudú vynechané.

#### **Algoritmus 2: DTW PATH**

```
Input: array dt w[i, j]Output: list path
1: path = new list2: while ((i > 1) \& (j > 1)) do
3: if i == 1 then
4: j = j - 15: else if j == 1 then
6: i = i - 17: else
8: min = \text{Minimum}(dt w[i-1, j], dt w[i, j-1], dt w[i-1, j-1])9: if dt w[i-1, j] == min then
10: i = i - 111: else if dt w[i, j - 1] == min then
12: j = j - 113: else
14: i = i - 115: j = j - 116: end if
17: pathAdd((i, j))18: end if
19: end while
20: return path
```
#### <span id="page-12-0"></span>**2.4.2 Neural network**

<span id="page-12-1"></span>Neurónová sieť (angl. *neural network*) je masívny paralelný systém, ktorý má sklon k uchovávaniu experimentálnych znalostí a ich ďalšiemu využívaniu. Jedná sa o výpočtový model, inšpirovaný vlastnosťami biologických nervových systémov. Niektoré modely sa dosť odlišujú v princípe činnosti od ich biologických predlôh. Podobnosť je v dvoch základných aspektoch: *a.)* poznatky sú zbierané vo fáze učenia. *b.)* medzineurónové spojenia (synaptické váhy) sú využívané na ukladanie znalostí [\[30\]](#page-44-2).

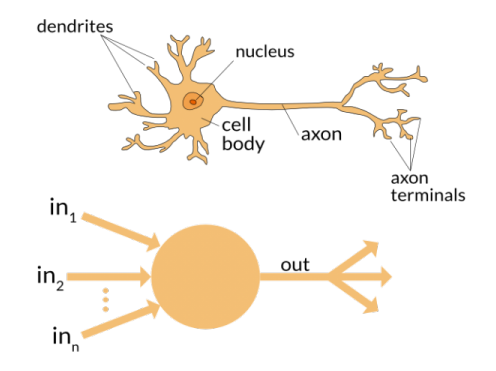

Obr. 2.2: Ilustrácia porovnania biologického a umelého neurónu. Zdroj: [\[43\]](#page-45-0).

Návrh umelého neurónu ako základnej stavebnej jednotky neurónovej siete vyšiel z biologického modelu (obr. [2.2\)](#page-12-1). Nemožno však hovoriť o úplnej podobnosti, modely neurónu sú len zväčša abstrakciou mechanizmu, ako nervové bunky spracovávajú informácie. Model neurónu s  $N$  vstupmi a  $M$  výstupmi, spracováva informáciu podľa nasledujúceho pravidla:

$$
o_i^{k+1} = f\left(\sum_{j=1}^n w_{ij}^k \times o_j^k - \theta_i^{k+1}\right)
$$
 (2.7)

kde:

 $0 < j \leq N$  $0 < i \leq M$ 

 $\overline{o}$  $_{k+1}$ i je výstupná hodnota *i*-teho neurónu  $k+1$  vrstvy je index vrstvy  $\theta^{k+1}_{i}$ ie prah excitácie *i*-teho neurónu  $k + 1$  vrstvy  $w_i^k$ je váha spojenia medzi j-tým neurónom k vrstvy a *i*-tým neurónom  $k + 1$  vrstvy *f()* je ľubovoľná monotónna funkcia

Vzájomným prepojením jednotlivých neurónov vznikne neurónová sieť. Prepojenie je realizované privedením výstupnej hodnoty jedného neurónu na vstupy ďalších. Topológia siete je určená grafom predstavujúcim prepojenia medzi jednotlivými neurónmi. Konkrétne vrcholmi sú neuróny a hrany odpovedajú prepojeniam. Základnou vlastnosťou neurónovej siete je schopnosť rozpoznať a abstrahovať vzťahy medzi vstupnými hodnotami na základe ktorých dokáže vytvoriť pravidlá pre výstupné hodnoty. Tieto zákonitosti môže neskôr aplikovať na akékoľvek vstupné dáta. Proces učenia sa nazýva aj tréning a môže prebiehať s učiteľom alebo bez. Počas učenia sa na základe učiacich algoritmov upravujú váhy spojení.

Po natrénovaní t.j. ukončení procesu učenia sa tieto váhy nemenia a neurónová sieť môže aplikovať pravidlá na akékoľvek vstupné hodnoty.

**Základné rozdelenie sieti** podľa architektúr, pričom každá je vhodná na iný typ úloh:

- a) Perceptrón b) Viacvrstvová sieť
- c) Rekurzívna sieť d) Rekurentná sieť
- e) Hopfieldova sieť f) Kohonenova sieť
- g) Radial base

Pre použitie v problematike overovania podpisov je najvhodnejším kandidátom d.) rekurentná sieť. Používa sa pri spracovaní reči, ručne písaného textu a lingvistické úlohy. **Rekurentná neurónová sieť** je typ rekurzívnej neurónovej siete, v ktorej prepojenia medzi jednotlivými neurónmi vytvárajú orientovaný cyklus. Konkrétne to znamená, že neuróny sú prepojené v oboch smeroch a taktiež je každý neurón prepojený sám so sebou. Závislosť výstupov nie je len na aktuálnych hodnotách zo vstupu, ale aj udržiavanie si vnútorného stavu histórie hodnôt, ktoré už boli spracované. Na základe tejto skutočnosti má sieť schopnosť pamätať si informácie. Rekurentná neurónová sieť má výhodu učenia sa časových závislostí zo sekvencií [\[19\]](#page-43-3).

Napríklad ak bude daná vstupná sekvencia  $X = (x_1, \ldots, x_T)$  a jednotlivé stavy skrytej vrstvy siete  $H = (h_1, \ldots, h_T)$ . Iterovanie bude prebiehať od  $t = 1$  po T, potom pre dopredný smer bude vektor skrytej vrstvy vypočítaný nasledovne:

$$
h_t = f(W_{hx}x_t + W_{hh}h_{t-1})
$$
\n
$$
(2.8)
$$

Kde  $W_{hx}$  je váhová matica medzi vstupnou a skrytou vrstvou a  $W_{hh}$  je medzi dvoma skrytými vrstvami. K aktuálnemu časovému kroku vstupov $x_t$ je prirátaná skrytá vrstva  $h_{t-1}$  z predchádzajúceho časového kroku. V prípade ak máme dvojsmernú rekurentnú sieť, tak na výpočet spätného smeru použijeme rovnakú rovnicu ale budeme iterovať od  $t = T$ po 1, čiže v opačnom smere. V každom časovom kroku dáme na vstup ďalšej, respektíve predchádzajúcej vrstvy konkatenovaný výstup z dopredného a spätného výpočtu. Je možné rozšíriť sieť o niekoľko skrytých vrstiev, čím nám vznikne takzvaná hlboká sieť.

Rekurentná sieť je komplexnejšia, ale zložitejšia na matematický popis taktiež grafický nákres takejto siete je neprehľadný, čo už samo napovedá o väčšej zložitosti [\[11\]](#page-42-5).

#### **Výhody použitia neurónových sieti**

- ∙ Paralelné spracovávanie informácií (pri vhodnom hardvérovom riešení, inak sa musia simulovať)
- ∙ Rýchlosť, mimo fázy učenia.
- ∙ Možnosť adaptácie na zmenu parametrov, pokiaľ sa aplikujú aj s učiacim algoritmom.
- ∙ Schopnosť abstrahovať riadiace pravidlá iného regulátora (napríklad človeka) a nahradiť ich.
- ∙ Redukcia dát do menej rozmerného priestoru.
- ∙ Univerzálnosť schopnosť aproximovať akúkoľvek spojitú funkciu s ľubovoľnou presnosťou

#### **Nevýhody použitia neurónových sieti**

- ∙ Nie je vypracovaná žiadna metodika pre návrh architektúry siete a voľbu funkcií pre jednotlivé neuróny. Pri implementácii sa postupuje metódou pokus-omyl, čím sa zvyšuje časová náročnosť riešenia.
- ∙ Nie sú vhodné pre systémy vyžadujúce presné riešenie.
- ∙ Nevyhnutnosť rozsiahleho datasetu pre potrebu učenia.
- ∙ Učenie trvá zvyčajne veľmi dlho.

#### <span id="page-14-0"></span>**2.4.3 Vector Quantization**

Hlavnou myšlienkou metódy Vector Quantization (VQ) je znižovanie údajov, konkrétne snaha o zníženie počtu rozmerov vo vstupných údajoch tak, aby modely používané na zistenie neznámych údajov boli čo najjednoduchšie. VQ znižuje rozmernosť pomerne drasticky, pretože kóduje každý vektor ako jediné číslo. Z toho vyplýva že, namiesto porovnania dvoch sekvencií n - dimenzionálnych vektorov, budeme porovnávať dve sekvencie celých čísel. Zvyčajným prístupom je použitie algoritmu zoskupovania, ktorý nájde prirodzené klastrové centroidy. Medzi najznámejšiu metódu patrí klastrovací algoritmus K-mean. Výhodou pre porovnanie je to, že môžeme vypočítať vzdialenosť medzi dvojicou klastrov definovanú napríklad ako euklidovskú vzdialenosť medzi ich stredmi. Práve v tomto spočíva výhoda algoritmu VQ a to nízke výpočtové zaťaženie hlavne v porovnaní s inými technikami, ako je Dynamic Time Warping a Hidden Markov Model. Veľkou nevýhodou v porovnaní s týmito technikami je to, že nezohľadňuje časové zmeny signálov. Aby sme tento problém prekonali, používajú sa prístupy s rozdelením signálu na niekoľko sekcií. (Napríklad jedna číselná rada pre úvodnú časť, druhá pre stred a posledná pre koncovú časť. Pri podpisoch je vhodné rozdelenie na základe lokálnych a globálnych extrémov.) Aby bolo možné aplikovať túto techniku, počet klastrov musí byť dostatočne veľký [\[8\]](#page-42-6).

#### <span id="page-14-1"></span>**2.4.4 Hidden Markov model**

Skrytý Markov model (angl. *Hidden Markov model*, ďalej len HMM) je jedným z najpoužívanejších modelov v problematikách rozpoznávania časových vzorov. Tento druh strojového učenia sa používa na rozpoznávanie reči, gest, rukou písaného písma t.j. rukopisu, ale aj podpisov. Veľké uplatnenie nachádza taktiež v bioinformatike.

Aby sme mohli tento model definovať, musíme si najprv predstaviť Markov reťazec. Markovove reťazce a skryté modely sú rozšíreniami konečných automatov. Vážený konečný automat je definovaný množinou stavov a prechodov, pričom každý prechod má určitú hmotnosť (váhu).

**Markov reťazec** je špeciálny prípad váženého automatu, v ktorom sú váhy vyjadrené formou pravdepodobnosti. Väčšinou sa jedná o popis diskrétneho náhodného (stochastického či pravdepodobnostného) procesu. Pravdepodobnosti prechodu do následujúceho stavu závisia na súčasnom stave, nie na predchádzajúcich stavoch. Táto takzvaná Markovská vlastnosť dovoľuje proces znázorniť stavovým diagramom, kde z každého stavu (uzlu grafu) vychádzajú hrany možných prechodov do ďalšieho stavu s určitou pravdepodobnosťou. Súčet pravdepodobností všetkých prechodov opúšťajúcich uzol musí byť 1. Markov reťazec je užitočný, keď musíme vypočítať pravdepodobnosť sekvencie udalostí, ktoré môžeme pozorovať. V mnohých prípadoch však udalosti o ktoré máme záujem, nie sú alebo nemusia byť priamo viditeľné.

Pri HMM stavy nie sú pozorovateľovi viditeľné, ale viditeľný je výstup. Samotný Markov proces nemôže byť pozorovaný, dá sa však pozorovať sekvencia výstupu. Z toho vyplýva prívlastok skrytý, ktorý sa vzťahuje na postupnosť vnútorných stavov, ktorými model prešiel. Každý stav má pravdepodobnostný vplyv na výstup systému.V diskrétnych okamihoch času n je proces v jednom zo stavov a generuje pozorovací symbol podľa náhodnej funkcie zodpovedajúcej aktuálnemu stavu. Postupnosť výstupu z modelu vypovedá o postupnosti vnútorných stavov, ktoré tuto postupnosť vygenerovali. V podstate HMM predstavuje dvojitý stochastický proces riadený podkladovým markovovým reťazcom s konečným počtom stavov a súborom náhodných funkcií [\[15\]](#page-43-4).

Aplikovanie tohto modelu v našej problematike si vyžaduje správne nastavenia. Voľba topológie je dôležitá pre získavanie najlepšieho modelu podpisu. Pre modely HMM existujú topológie, ktoré sú prispôsobené konkrétnemu prípadu. Najvhodnejšou je diskrétna ľavostranná topológia, pretože je dobre prispôsobená západnému rukopisnému pohybu. Ďalej je to počet stavov, ktoré sa majú použiť. Táto hodnota závisí od dĺžky podpisu a najlepších výsledkov z hľadiska pravdepodobnosti učenia. Nakoniec je potrebné určiť počet prechodov medzi týmito stavmi a pravdepodobnostnú funkciu. Výhodou tejto techniky na rozpoznávanie podpisov je to, že je možné prijať variabilitu a zároveň zachytiť jednotlivé znaky podpisu. Hlavnými obmedzeniami sú vysoká výpočtová zložitosť a veľké požiadavky na pamäť [\[10\]](#page-42-7).

#### <span id="page-15-0"></span>**2.5 Metódy hodnotenie výkonnosti**

Hodnotenie výkonnosti systému overovania podpisov pozostáva z dvoch faktorov. Falošná miera odmietnutia (angl. *False Rejection Rate*, ďalej len  $FRR$ ) a falošná miera prijatia (angl. *False Acceptance Rate*, ďalej len  $FAR$ ). *FRR* je pomer počtu akceptovaných podpisov k celkovému počtu pravých predložených testovacích podpisov (vzťah [2.10](#page-15-1) ). Z bezpečnostného hľadiska u civilných systémoch sa nejedná o kriticky negatívny jav. Tento jav je nežiaduci len z pohľadu užívateľskej príjemnosti.  $FAR$  je pomer počtu prijatých falzifikátov k celkovému počtu predložených falzifikátov (vzťah [2.9](#page-15-2) ).

<span id="page-15-2"></span><span id="page-15-1"></span>
$$
FAR = \frac{N_{FA}}{N_{IIA}}\tag{2.9}
$$

$$
FRR = \frac{N_{FR}}{N_{EIA}}\tag{2.10}
$$

je počet chybných prijatí (*Number of False Acceptance*).

 je počet pokusov neoprávnených osôb o identifikáciu (*Number of Impostor Identification Attemps*)

- je počet chybných odmietnutí (*Number of False Rejection*)
- je počet pokusov oprávnených osôb o identifikáciu (*Number of Enrolle Identification Attemps*)

Ideálny systém nevykazuje žiadnu chybovosť, nespoľahlivosť (obr. [2.4\)](#page-16-0). Všetky vzorky sú 100% rozpoznané pri nastavenom prahu citlivosti. Teda platí:

$$
FAR = FRR = 0 \tag{2.11}
$$

Znalosť minimálnych a maximálnych hodnôt  $FRR$  a  $FAR$  je nepostačujúca. Pre praktické hodnotenie jednotlivých biometrických aplikácií je nutné poznať celý priebeh oboch kriviek v závislosti na prahu citlivosti. Tieto parametre sú nepriamo závislé, t.j. znižovanie vedie k zvýšeniu FAR. Pomocou týchto dvojíc sa zostavuje ROC krivka (angl. *Receiver operating characteristic*). Táto krivka predstavuje vzájomný vzťah pravdepodobností a  $FAR(Obr.2.3)$  $FAR(Obr.2.3)$ , na základe čoho môžeme objektívnejšie posudzovať kvalitu biometrických systémov. Bod, v ktorom sa krivky pretínajú, sa nazýva ERR (angl. *Equal Error Rate*). Tento bod slúži iba pre orientačné porovnanie dvoch aplikácii. V praxi záleží na tom, k čomu bude aplikácia použitá a podľa cieľa použitia je nastavený prah citlivosti [\[31\]](#page-44-3).

$$
FAR = FRR = EER \tag{2.12}
$$

<span id="page-16-1"></span>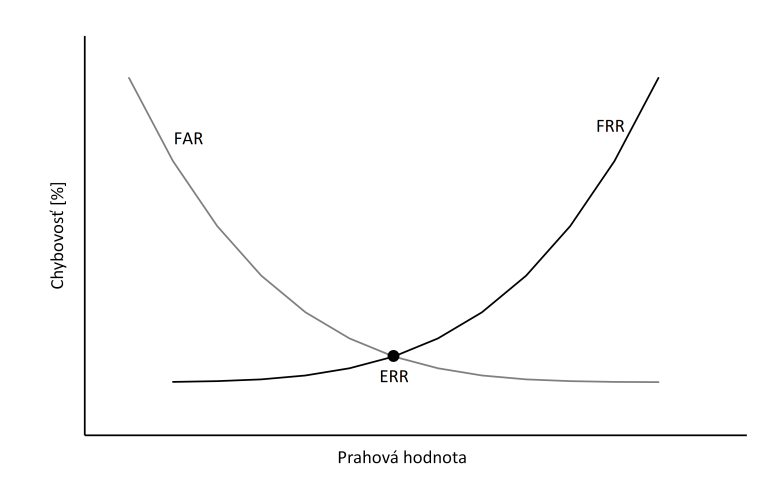

Obr. 2.3: Graf závislosti FAR a FRR.

Výpočt hodnôt FAR je závislý na kvalite a počte falošných podpisov. Keďže získanie skutočných falzifikátov je ťažké, preto boli definované dva typy falšovania:

- ∙ Sfalšovaný podpis je podpísaný osobou, ktorá mala prístup k skutočnému podpisu.
- <span id="page-16-0"></span>∙ Náhodné alebo nulové úsilie falšovania - jedná sa o podpísanie bez akýchkoľvek informácií o podpise, alebo dokonca o mene osoby, ktorej podpis je sfalšovaný.

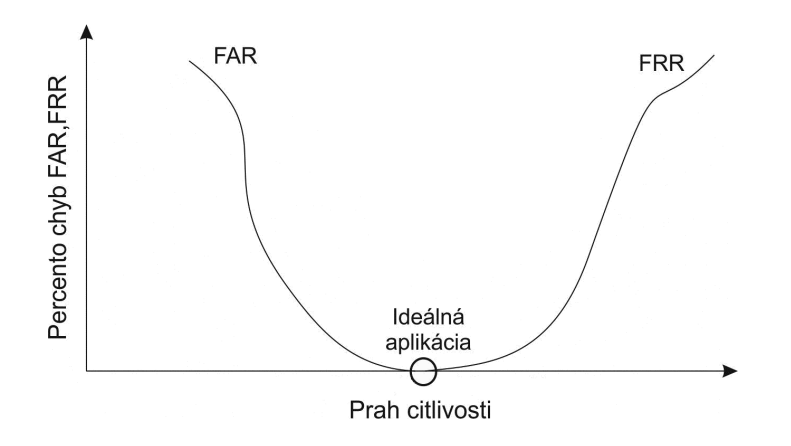

Obr. 2.4: Graf závislosti FAR a FRR v ideálnom systéme. Zdroj: [\[31\]](#page-44-3)

#### <span id="page-17-0"></span>**2.6 Existujúce riešenia**

#### **Snímanie**

- ∙ Dynamický (On-line) podpis pomocou podpisovej podložky. Jedná sa o rukou písaný podpis obyčajným perom na špeciálnu podložku. Podložka sa skladá z vrstiev na snímanie tlaku. Počet tlakových úrovní závisí na konkrétnom hardvérovom zariadení a výrobcovi, typická hodnota je 1024 úrovní citlivosti. Počas podpisovania sa zaznamenávajú časové a tlakové informácie dodávajúce hĺbku podpisu, čo predstavuje tretiu os z [\[2\]](#page-42-8). Vzorkovacia frekvencia sa u bežne dostupných podložiek pohybuje od 200 - 500Hz respektíve 4D (zahrňujúce súradnice x, y, čas a tlak) vzoriek za sekundu. Ceny sa pohybujú okolo 250 $\in$ .
- ∙ 3D podpis pomocou náramku na zápästí. Užívateľ napodobňuje podpisovanie vo vzduchu bez použitia pera. Náramok, ktorý je umiestnení na zápästí obsahuje tri akcelerometre a prenáša zaznamenané dáta bezdrôtovo do hostiteľského počítača. Počítač následne spracováva údaje a overuje používateľa. Systém predpokladá, že informácie o rýchlosti a zrýchlení môžu jednoznačne rozpoznať podpis. Ide o experimentálne riešenie, ktoré vykazuje viacero nedostatkov.[\[13\]](#page-43-5)
- ∙ Podpis v priestore pomocou senzora bez použitia pera. Užívateľ sa podpisuje v priestore rukou resp. vystretým prstom. Podpis prebieha jedným ťahom bez prerušenia [\[3\]](#page-42-9). Absencia pera odoberá systému užívateľskú príjemnosť a zvyklosť v podpisovaní sa pomocou pera.

#### **Databázy**

Bolo zhromaždených už niekoľko on-line podpisových korpusov pomocou digitizátorov.

- ∙ **SVC 2004** [\[41\]](#page-45-1) je databáza podpisov, ktorá vznikla pre účely medzinárodnej súťaže v porovnávaní mechanizmov overovania. Je dostupná online pre výskumné a nekomerčné účely.
- ∙ Biometrické výskumné laboratórium ATVS z univerzity Politecnica de Madrid realizovalo projekt v ktorom sa navrhuje a získava veľkorozmerná, biometrická, bimodálna **MCYT** [\[26\]](#page-44-4) databáza zahŕňajúca odtlačky prstov a online podpisov. Táto skupina sa venuje výskumu v oblasti biometrie a disponuje aj ďalšími databázami podpisov:
	- **– BiosecurID** [\[9\]](#page-42-10)
	- **– ATVS-SLT DB** *ATVS On-Line Signature Long-Term Database*.
	- **– ATVS-SSig DB** *ATVS-SyntheticSignature Database*.
- ∙ Databáza **SUSIG** [\[16\]](#page-43-6) pozostáva z dvoch častí: vizuálna a blind. Podpisy vo vizuálnom subkorpuse sa zhromažďovali pomocou tabletu s citlivosťou na tlak a vstavaným LCD displejom, takže ľudia pri podpisovaní mohli vidieť svoje podpisy. Druhá časť blind, pozostáva so snímania bez vizuálnej spätnej väzby.
- ∙ **e-BioSign** je databáza, ktorá bola zachytená pomocou rôznych moderných dotykových zariadení a smartfónov. Obsahuje podpisy od 70 používateľov [\[32\]](#page-44-5).

### <span id="page-18-0"></span>**Kapitola 3**

## **Spracovanie obrazu**

Snímanie čiže sledovanie objektu je definované ako znalosť o pozícii objektu v každom obraze videosekvencie. Videosekvencia sa rozumie množina po sebe idúcich obrazov. Detekcia a sledovanie objektu je veľmi často skúmaným a riešeným problémom počítačového videnia. Počítačové videnie je vedná oblasť zaoberajúca sa porozumením informácii obsiahnutých v kamerou zachytených obrazoch. Patrí sem digitálne spracovanie obrazu, kde sa uplatňuje teória spracovania signálu. Vstupom a výstupom sú obrazové dáta alebo ich jednoduché charakteristiky. V tejto kapitole si predstavíme metódy, ktoré sa používajú na detekciu a snímanie objektu. Popísané postupy budú neskôr použité na sledovanie marker-u v priestore.

#### <span id="page-18-1"></span>**3.1 Obrazová funkcia**

Dôležitým pojmom v procese zberu dát je obrazová funkcia  $f(i, j)$ , kde  $(i, j)$  sú súradnice v rovine a hodnota funkcie predstavuje výstup snímacích senzorov (zvyčajne jas). Pokiaľ funkcia obsahuje aj ďalší parameter, jedná sa o sekvenciu obrazov. Napr.  $f(i, j, t)$  predstavuje časovú sekvenciu obrazov (video). V prípade, že je tretím parametrom súradnica  $z$ , jedná sa o priestorovú sekvenciu napr.  $f(i, j, z)$  predstavuje sériové (po sebe nasledujúce) rezy telesom. V závislosti na type snímacieho zariadenia môže byť hodnotou obrazovej funkcie aj iná fyzikálna veličina (teplota, tlak a podobne). Obrazová funkcia môže byť:

- ∙ spojitá (má spojitý definičný obor aj obor hodnôt),
- ∙ diskrétna (má diskrétny definičný obor a spojitý obor hodnôt),
- ∙ digitálna (má diskrétny definičný obor aj obor hodnôt)

Hodnoty dvojrozmernej diskrétnej obrazovej funkcie majú podobu pixelov, v prípade trojrozmernej funkcie sú to objemové elementy – voxely. Každému pixelu resp. voxelu môže byť priradená jedna hodnota (napr. jas) alebo to môže byť vektor hodnôt (farebné RGB resp. multispektrálne obrazy). Digitálna obrazová funkcia je vlastne maticou, ktorej súradnice i hodnoty sú celočíselné a konečné, kde vo všeobecnosti platí:

$$
0 < f(i, j) < G; \tag{3.1}
$$

 $i = 0, 1, \ldots M - 1;$   $M - \text{počet vzoriek v smere osi } x,$  (3.2)

$$
j = 0, 1...N - 1; \qquad N - \text{počet vzoriek v smere osi } y,\tag{3.3}
$$

$$
G - \text{počet jasových úrovní.}
$$
\n
$$
(3.4)
$$

Z hľadiska dynamiky delíme obrazovú funkciu na:

- ∙ statickú keď zobrazuje statickú scénu.
- ∙ dynamickú keď zobrazuje dynamický dej (videosekvencie).

#### <span id="page-19-0"></span>**3.1.1 Farebné modely**

Farba je optická vlastnosť. Podľa Maxwellovej teórie elektromagnetických vĺn má svetlo charakter elektromagnetického vlnenia s rozličnými dĺžkami. Fakt, že dokážeme vnímať farby, spôsobuje schopnosť oka reagovať na svetlo, teda elektromagnetické vlny určitej dĺžky. Jeden z najznámejších farebných modelov je RGB. Ide o kombináciu 3 základných farieb červenej, zelenej a modrej. Lineárnou kombináciou týchto farieb je možné získať skoro ľubovolnú farbu. Model RGB je reprezentovaný jednotkovou kockou umiestnenou v začiatku súradnicovej sústavy Euklidovského priestoru,  $E^3.$ 

Ďalším dôležitým farebným modelom je HSV model (*Hue* - odtieň, *Saturation* - sýtosť, *Value* - jasová hodnota). Odtieň farby určuje dominantnú spektrálnu farbu, sýtosť určuje prímes ostatných farieb a jasová hodnota množstvo bieleho (bezfarebného) svetla. Pre priestorové zobrazenie HSV modelu používame tvar obráteného pravidelného šesťbokého ihlana alebo kužeľa, ktorého vrchol leží v začiatku súradnicovej sústavy, v bode [0,0,0] a predstavuje čiernu farbu. HSV ihlan vytvoríme deformáciou RGB kocky.

#### **Prevod RGB do HSV modelu:**

Najprv nájdeme maximum a minimum z hodnôt  $R, G$  a  $B$ . Potom Saturácia  $S$  je vypočítaná nasledovne.

$$
S = \frac{max - min}{max} \tag{3.5}
$$

Jasová hodnota (Value) sa rovná maximu.

$$
V = max \t\t(3.6)
$$

Odtieň farby H sa potom vypočíta postupne, pomocou  $R', G'$  a  $B'.$ 

$$
R' = \frac{max - R}{max - min}
$$
\n(3.7)

$$
G' = \frac{max - G}{max - min} \tag{3.8}
$$

$$
B' = \frac{max - B}{max - min} \tag{3.9}
$$

Ak saturácia  $S$  sa rovná nule, potom odtieň farby nie je definovaný (farba nemá žiadne zafarbenie, je achromatická).

Ak  $R = max$  a  $G = min$ , tak  $H = 5 + B'$ . Ak  $R = max$  a  $G! = min$ , tak  $H = 1 - G'$ . Ak  $G = max$  a  $B = min$ , tak  $H = 1 + R'$ . Ak  $G = max$  a  $B! = min$ , tak  $H = 3 - B'$ . Ak  $R = max$ , tak  $H = 3 + G'$ . Inak  $H = 5 - R'.$  [\[35\]](#page-44-6)

#### <span id="page-20-0"></span>**3.2 Hrana a hranica**

Hrana v obraze je vlastnosť obrazového elementu a jeho okolia. Ide o vektorovú veličinu, ktorá je určená veľkosťou a smerom. Je treba odlíšiť detekciu hrán od hľadania hraníc (kontúr). Detekcia hrán je jednoduchou operáciou založenou zvyčajne na lokálnych operátoroch. Naproti tomu hľadanie hraníc je sofistikovanejšou činnosťou (patriacou do oblasti segmentácie obrazov), ktorá môže byť založená na detekcii hrán, avšak využíva znalosti objektov na to, aby jednotlivé úseky hrán správne spojila do hranice. Základnou myšlienkou detekcie hrán je hľadanie zmeny funkcie jasu  $f(x, y)$  v obraze. Mierou indikácie hrany je určenie veľkosti (sily) hrany. Smer hrany v určitom bode obrázku sa nazýva orientácia hrany. Tieto hodnoty sú vypočítané pomocou diskrétnych derivácií funkcie jasu.

#### <span id="page-20-1"></span>**3.3 Segmentácia**

Segmentáciu môžme chápať ako rozdelenie obrázku na časti, ktoré korelujú s objektmi reálneho sveta. Jedným zo sprievodných javov (cieľov) segmentácie je výrazná redukcia objemu spracovávaných dát. Pojem objekt a teda aj samotný cieľ segmentácie je subjektívnym pojmom. Napriek subjektívnemu charakteru segmentácie je zrejmé, že potrebujeme objektívnejšiu definíciu a preto budeme definovať segmentáciu nasledovne:

Nech  $R$  označuje oblasť (celý obraz) a nech  $H$  je predikát pre dvojhodnotové ohodnotenie homogenity oblasti. Potom segmentácia je definovaná ako rozdelenie oblasti  $R$  do  $M$ podoblastí  $R_1, R_2, ..., R_M$ , takých, že:

$$
R = \bigcup_{m=1}^{M} R_m \tag{3.10}
$$

$$
R_m \bigcap R_l = 0 \qquad \qquad pre \; m \neq l \tag{3.11}
$$

$$
H(R_m \cup R_l) = FALSE \qquad pre \; m \neq l \tag{3.12}
$$

$$
H(R_m) = TRUE \tag{3.13}
$$

Z tejto definície vyplýva, že rozdelíme obraz na vzájomne disjuktné homogénne časti tak, že ich zjednotením je celý pôvodný obraz. Každá z podoblastí musí spĺňať kritérium homogenity, pričom spojenie ľubovoľných dvoch podoblastí by toto kritérium porušovalo [\[33\]](#page-44-7).  $H(R_m)$  je dvojhodnotové hodnotenie homogenity  $R_m$ . Najjednoduchšie vyjadrenie kritéria homogenity je stredná hodnota jasu oblasti.

#### <span id="page-21-0"></span>**3.4 Prahovanie**

Prahovanie je jednou z najstarších, najjednoduchších a najpoužívanejších spôsobov segmentácie. Táto metóda je veľmi rýchla a preto aj vhodná pre použitie v real-time aplikáciách. Používa sa pre rozlíšenie objektov s odlišnými jasovými hodnotami obrazovej funkcie. Vychádza z predpokladu, že veľa objektov a im zodpovedajúcich oblastí obrazu je charakterizovaných konštantnou odrazivosťou, či pohltivosťou svetla na svojom povrchu. Ak obraz obsahuje dostatočne kontrastné objekty vzhľadom na pozadie, je možné použiť určitú jasovú úroveň tzv. prah () k ich vzájomnému oddeleniu. Prah môže byť buď globálny (rovnaký pre celý obraz), alebo lokálny (závislý od pozície na obraze). Problémom zostáva voľba prahu, ktorá sa často určuje na základe experimentov. Základná funkcia prahovania:

$$
f(x,y) = \begin{cases} A & pre \ f(x,y) > t \\ B & pre \ f(x,y) \le t \end{cases}
$$
 (3.14)

Kde  $f(x, y)$  je hodnota obrazovej funkcie na pixeloch  $(x, y)$ . Premenné A a B sú nové priradené hodnoty a  $t$  je prah. Modifikácia pre interval  $D$ :

$$
f(x,y) = \begin{cases} A & pre \ f(x,y) \in D \\ B & pre \ f(x,y) \notin D \end{cases}
$$
 (3.15)

**Rozlišuje sa niekoľko druhov prahovania:**

- Binárne,  $A =$  maximum,  $B = 0$ ,
- Binárne inverzné,  $A = 0, B =$  maximum,
- Orezanie,  $A = t$ ,  $B = 0$ ,
- Prahovanie na nulu,  $A = f(x; y)$ ,  $B = 0$ ,
- Prahovanie na nulu inverzné,  $A = 0$ ,  $B = f(x; y)$ .

<span id="page-21-1"></span>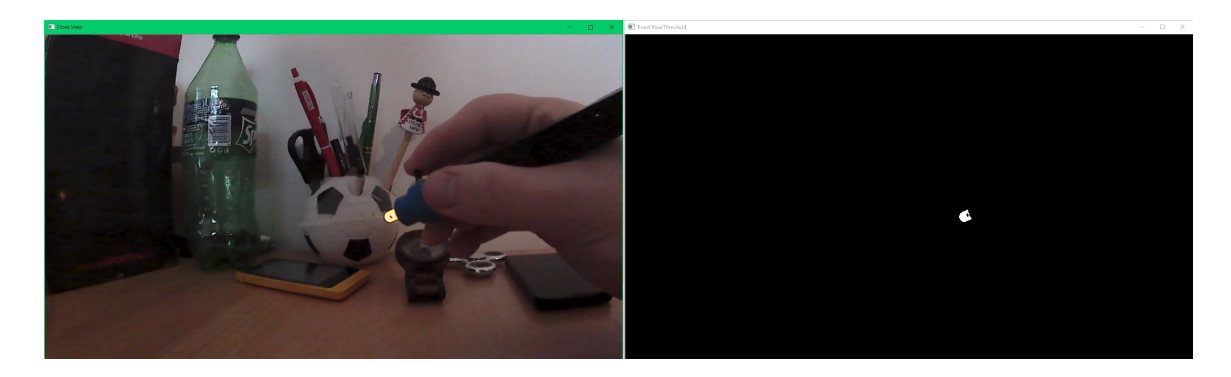

Obr. 3.1: Ukážka binárneho prahovania v bežnom prostredí s intervalovým prahom.

#### <span id="page-22-0"></span>**3.5 Morfologické operácie**

Morfologické spracovanie obrazu využíva informácie o susedných pixeloch v topologickom okolí spracovávaného pixela. Morfologické operácie boli primárne definované a využívané pre binárne obrazy. Nepopierateľný význam však majú pre šedo-tónové obrazy a môžu byť aplikované aj pre viackanálové, farebné obrazy.

Základnými morfologickými operáciami sú dilatácia a erózia. Ich kombináciou v rôznom poradí je možné dosiahnuť operáciu otvorenie a uzatvorenie. Pomáhajú k odstráneniu šumu, zjednodušeniu tvaru, vyhladeniu hrán, zaplneniu dier objektov a podobne.

#### <span id="page-22-1"></span>**3.6 Hľadanie kontúr**

Kontúry (hranice) sú obrysy okolo oblastí nájdených napríklad v binárnych obrazoch. Je to jeden z možných popisov oblastí. Vďaka ich znalostiam sa dajú vypočítať ďalšie vlastnosti oblastí ako napríklad obsah, orientácia, stred a ďalšie.

Hlavným princípom hľadania kontúr je sledovanie hranice medzi oblasťou a pozadím. Algoritmus funguje tak, že prechádza vstupný binárny obraz po riadkoch a hľadá bod príslušný hranici. Ak žiaden takýto bod nie je nájdený, algoritmus končí. Pokiaľ sa takýto bod nájde, je tejto hranici pridelené identifikačné číslo ďalej len id. Taktiež je mu pridelené id nadriadenej hranice, ak existuje (napríklad ak sa jedná o dieru oblasti). Od tohto bodu sa následne sleduje hranica. To znamená postupné prehľadávanie okolia a ak sa nájde ďalší hraničný bod, pridelia sa mu rovnaké id a sledovanie hranice pokračuje týmto bodom. Výstupom je sekvencia súradníc jednotlivých hraníc a k ním informácie o ich hierarchii.

#### <span id="page-22-2"></span>**3.7 Dostupné frameworky**

V tejto sekcii si popíšeme vhodné frameworky pre snímanie obrazu a vizualizáciu v 3D.

#### <span id="page-22-3"></span>**3.7.1 Snímanie**

#### **OpenCV**

OpenCV (*Open Source Computer Vision*) je rozsiahla knižnica s množstvom predpripravených algoritmov a funkcií pre urýchlenie vývoja aplikácii počítačového videnia. Je voľne dostupná pre akademické ako aj komerčné účely. Bola navrhnutá pre programy na spracovanie obrazu ako identifikácia objektov, segmentácia a rozpoznávanie tváre, rozpoznávanie gest, zachytávanie pohybu, a podobne. Napísaná je v C/C++. Vytvorená bola pod záštitou firmy Intel, až neskôr prešla pod BSD licenciu. Je kompatibilná pre použitie s jazykmi C++, C, Python, Java na operačných systémoch Windows, Linux, Mac OS, iOS a Android. Počas vývoja aplikácie bola knižnica dostupná vo verzii 3.3.0.[\[39\]](#page-45-2)

#### <span id="page-22-4"></span>**3.7.2 Vizualizácia 3D**

#### **OpenGL**

OpenGL (*Open Graphics Library*) je prostredie pre vývoj prenosných, interaktívnych 2D a 3D grafických aplikácií. Od svojho zavedenia v roku 1992 sa stalo najpoužívanejším aplikačným programovým rozhraním (ďalej len API) s rozhraním 2D a 3D grafiky, ktoré prináša tisíce aplikácií do širokej škály počítačových platforiem. Pracuje priamo s grafickými kartami, respektíve s celým grafickým subsystémom. Podporuje inovácie a urýchľuje vývoj aplikácií pomocou vykresľovania, mapovania textúr, špeciálnych efektov a ďalších výkonných funkcií vizualizácie.[\[40\]](#page-45-3) Jeho najväčším konkurentom je Direct3D.

#### **Unreal Engine**

Unreal Engine je herní engine od firmy Epic Games, ktorý podporuje zariadenie Leap Motion a tvorbu 3D aplikácií. Základná verzia Unreal Engine, spolu so zdrojovými kódmi, je bezplatne dostupná od roku 2016. Programovací jazyk tohto enginu je C++. Hry sa dajú použiť na rôznych platformách Windows, Xbox, Linux, PlayStation, iOs, Android a vo webových prehliadačoch.

#### **Unity**

Unity je herný engine od firmy Unity Technologies vydaný v roku 2005. Je dostupný vo dvoch verziách - Unity Personal, základná verzia zdarma a Unity Pro, ktorá je spoplatnená. Skripty je možné vytvárať v troch rôznych programovacích jazykoch - JavaScript, C# a Boo. Tento herní engine sa považuje za najvýhodnejší pre začiatočníkov v oblasti 3D apikácii (hier) a to nielen vďaka prehľadnému prostrediu, ale aj pre široké spektru dostupných návodov. Dostupná je podpora knižnice OpenCV a Leap Motion API. Unity kladie dôraz na prenositeľnosť medzi rôznymi platformami.

#### **WPF**

WPF (*Windows Presentation Foundation*) je framework pre komplexnú tvorbu moderných formulárových aplikácií, ktorý je od verzie 3.0 súčasťou .NET frameworku. Používa C# a XAML, jazyk založený na XML, na definovanie a prepojenie rôznych prvkov grafického rozhrania. Dostupná je podpora Leap Motion API a množstvo prvkov užívateľského rozhrania pre 2D a 3D vykresľovanie.

### <span id="page-24-0"></span>**Kapitola 4**

## **Návrh a implementácia**

V tejto kapitole si popíšeme návrh a implementáciu systému na snímanie a rozpoznávanie 3D podpisov. Celý systém možno rozdeliť na 3 jednotlivé celky (obr[.4.1\)](#page-24-3). Prvým je snímanie, ktorého súčasťou je spracovanie obrazu a zachytenie relevantných informácií. Snímanie závisí na výbere konkrétneho zariadenia (hardvéru). Ponúka sa viacero možností, ktorými je možné extrahovať potrebné dáta a v tejto kapitole si popíšeme 2 modely snímania. Prví pomocou kamier a technikou spracovania obrazu a druhý pomocou senzora leap motion. Následná potreba ukladať tieto a ďalšie informácie vyžaduje použitie vhodného úložiska akým je databáza. Okrem podpisových dát musí obsahovať aj ďalšie informácie, napríklad údaje o užívateľoch. Posledným celkom je overenie podpisu, ktoré predchádza extrakciou príznakov. Systém pracujúci s užívateľmi vyžaduje aplikáciu s interaktívnym grafickým rozhraním a vhodnou vizualizáciou. Všetky tieto celky a výsledná aplikácia sú bližšie popísané v tejto kapitole.

<span id="page-24-3"></span>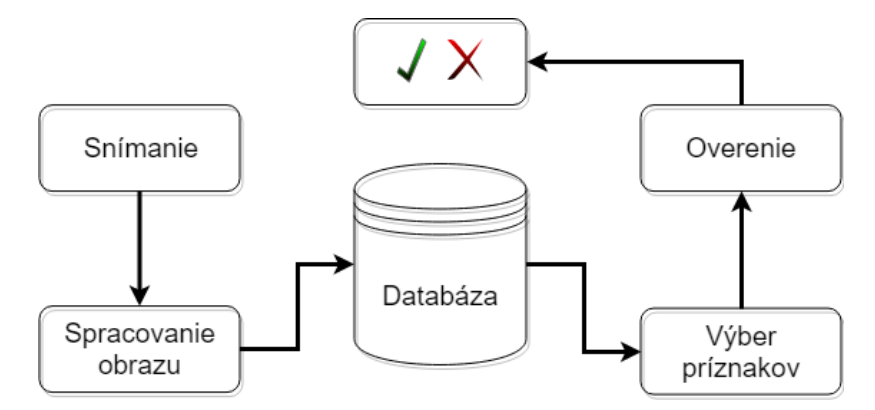

Obr. 4.1: Diagram systému na snímanie a overovanie podpisov.

#### <span id="page-24-1"></span>**4.1 Model snímania pomocou kamier**

#### <span id="page-24-2"></span>**4.1.1 Návrh modelu**

Prví model (obr. [4.2\)](#page-25-2) vychádza z myšlienky sledovania marker-u pomocou kamier (3 kamery). Kamery sú rozmiestnené v pravých uhloch a to tak, že prvá kamera sníma pohľad spredu, druhá z bočnej strany (ideálne pri pravákovi zľava a pri ľavákovi sprava) a tretia zhora. Proces podpisovania prebieha pomocou pera pohybujúcom sa v priestore znázorňu<span id="page-25-2"></span>júc podpis. Predpokladom je, že kamery s rovnakou vzorkovaciu frekvenciou a rozlíšením budú snímať scénu súčasne. Pero respektíve jeho hrot – marker musí byť opticky zvýraznený pre uľahčenie detekcie. Nakoniec vizualizácia 3D scény a podpisu, pomocou knižnice OpenGL [\[40\]](#page-45-3).

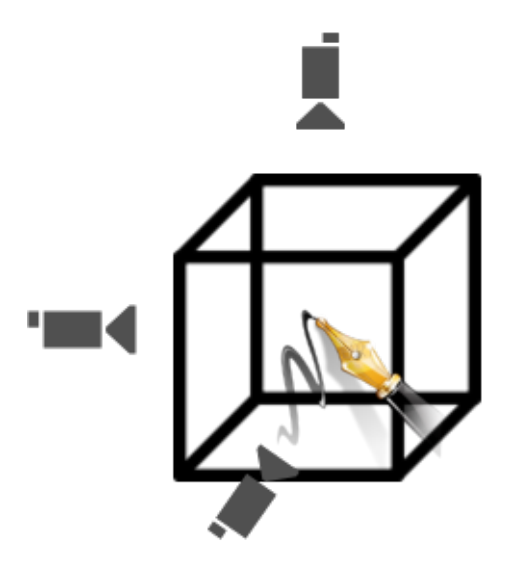

Obr. 4.2: Model snímania 3D podpisu kamerami.

#### <span id="page-25-0"></span>**4.1.2 Implementácia spracovania obrazu**

Dá sa predpokladať, že pozícia objektu v aktuálne spracovanom obraze bude približne v podobnom mieste ako v predchádzajúcom obraze. Pri podpisovaní sa súčasne pohybuje perom ako aj rukou, prípadne inými objektmi v scéne, preto sa tento koncept detekcie pohybu nevyužije. V našom konkrétnom prípade využijeme detekciu objektu na základe farby (svetla). Prevedieme RGB zložky obrazu zachytené kamerami do HSV modelu. Pomocou binárneho prahovania vyselektujeme oblasť záujmu (obr. [3.1\)](#page-21-1). Prah je určený intervalmi, ktoré si prispôsobíme podľa prostredia (scény). V binárnom obraze je jednoduché nájsť hranice a následne kontúru objektu. Kontúra určuje oblasť, stred oblasti definuje bod. Tento bod resp. jeho súradnice sa zaznamenajú pre ďalšie spracovanie. Spojením bodov podľa spoločnej osy z jednotlivých pohľadov získame množinu 3-rozmerných súradníc (x,y,z). Ďalším podstatným rozmerom je časové razítko zaznamenané pri každom bode. Tieto údaje budú postačovať na výpočet ďalších príznakov ako celkový čas, zrýchlenie, šírka, výška a iné potrebné veličiny. Opísaný postup bol implementovaný pomocou knižnice OpenCV v jazyku C++, ktorá bola dostupná vo verzii 3.3.0 [\[39\]](#page-45-2).

#### <span id="page-25-1"></span>**4.1.3 LED Pero**

Dôležitou súčasťou pri 3D podpise je napodobniť klasický proces podpisovania perom na papier. Z tohto dôvodu je použité LED pero v tvare bežného pera s rozdielom špičky (markeru), kde sa nachádza nízkosvietivá LED dioda (angl. *Light-Emitting Diode* - svetlo vyžarujúca dioda). Bolo vytvorených viacero prototypov s rôznymi farbami. Experimentálne výsledky nevykazovali veľké rozdiely pri použití rôznych farieb. Snímanie svetla závisí od prostredia a správnej kalibrácie programu. Následne pri zistení potreby oddeliť diakritiku od textu bol pridaný spínač, ktorý vyvolá pozitívne prerušenie snímania. Užívateľ spínačom jasne definuje začiatok a koniec podpisu čo uľahčuje spracovanie dát.

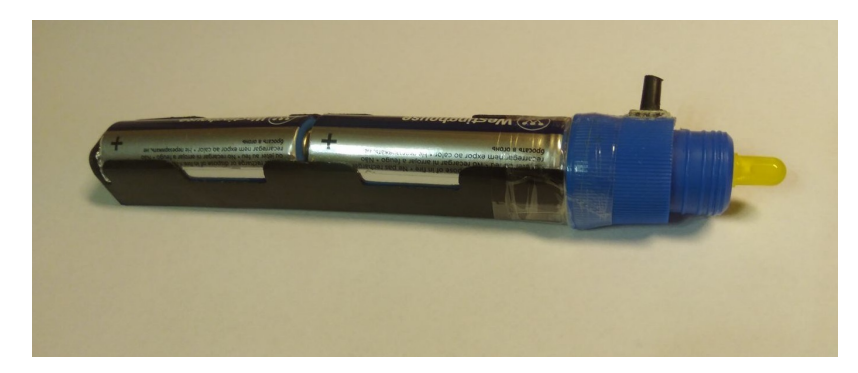

Obr. 4.3: Ukážka LED Pera.

#### <span id="page-26-0"></span>**4.1.4 Kamery**

<span id="page-26-2"></span>Pri voľbe kamier je najpodstatnejším parametrom počet snímkov za sekundu (fps - frames per second). Počas testovania a experimentov bola použitá kamera inSPORTline Action-Cam III (špecifikácia v tabuľke [4.1\)](#page-26-2).

| inSPORTline ActionCam III |                               |  |  |  |
|---------------------------|-------------------------------|--|--|--|
| vstupy:                   | $_{\rm USB}$                  |  |  |  |
|                           | <b>USB 2.0</b>                |  |  |  |
| formát videa:             | MP4                           |  |  |  |
| formát video kompresie:   | H.264                         |  |  |  |
| širokouhlý objektiv:      | $170^\circ$                   |  |  |  |
| nahrávanie videa:         | $4K$ pri 30 fps               |  |  |  |
|                           | $2.7K$ pri 60 fps             |  |  |  |
|                           | $1920 \times 1080$ pri 60 fps |  |  |  |
|                           | $1920 \times 1080$ pri 30 fps |  |  |  |
|                           | $1280 \times 720$ pri 120 fps |  |  |  |

Tabuľka 4.1: Špecifikácia kamery

Dôležitou súčasťou je synchronizácia kamier, ktorá sa zvyčajne vykonáva externe pomocou spúšťača (external trigger and sync I/O). Ďalšou možnosťou je genlocked, jedná sa o režim, ktorý sa používa na pripojenie viacerých kamier k jednému zariadeniu na snímanie záberov pomocou metódy nazvanej genlocking, ktorá zabezpečuje, že kamery začnú vysielať svoje snímky súčasne. Genlocking je termín používaný na zdieľanie informácií o časovaní z jednej kamery alebo zdroja, označovanej ako master, s jednou alebo viacerými ďalšími kamerami, označovanými ako slave.

#### <span id="page-26-1"></span>**4.1.5 Zhodnotenie**

Experimentálne snímanie pomocou dvoch a troch kamier poukázalo viacero problémov s kamerami a samotným pripojením. Jednoduché kamery pripojené USB rozhraním sú limitované prenosovou rýchlosťou zbernice. Ďalšie spomalenie môže vyplývať z doby zápisu na disk. Vytvorený program bol testovaní pri real-time spracovaní jednej kamery. Výsledky poukázali na problém s pripojenou kamerou a maximálnym dosiahnuteľným fps. Preto bol model upravený o uloženie záznamu z nahrávania a následné spracovanie uloženého videa. Dosiahnuté výsledky neukázali veľký rozdiel medzi real-time spracovaním a spracovaním záznamu, keďže kamera pripojená cez USB kábel má charakter web-kamery s obmedzením fps. Nízky počet snímkov za sekundu pri podpise, ktorý trvá krátku časovú dobu vykazuje nemožnosť presnejšie zaznamenať podpis. Riešením by boli lepšie kamery. Počas vývoja a experimentovania bol na vizualizáciu využitý online dostupný nástroj 3D Point Plotter [\[38\]](#page-45-4).

#### <span id="page-27-0"></span>**4.2 Model snímania pomocou leap motion**

#### <span id="page-27-1"></span>**4.2.1 Návrh modelu**

Pomocou zariadenia Leap Motion detekovať a snímať pohyb pera v priestore. Dosiahnuť čím viac informácie za jednotku času (fps). S využitím dostupného súboru nástrojov pre vývoj softvéru k tomuto zariadeniu, zaznamenávať všetky relevantné informácie ako poloha v priestore, rýchlosť, čas a vzdialenosť. Program musí vizualizovať pohyby pera v priestore v reálnom čase, pre poskytnutie interakcie užívateľovi. Je veľmi dôležité definovať začiatok a koniec podpisu. Signalizácia štartu môže byť riešená vyznačeným bodom v priestore, ktorý užívateľ vidí na monitore. Až po prejdení ukazovateľa týmto bodom dôjde k zberu dát a vizualizácii krivky, znázorňujúcej podpis. Je potrebné poznamenať, že sa jedná o podpis jedným ťahom bez možnosti prerušenia. Detekcia ukončenia podpisu je náročnejšia úloha, ponúka sa viacero možností, ktoré musia byť experimentálne overené. Prvou variantou je, že po dokončení podpisu zostane pero nehybne krátky časový interval (napr. 1s). Ďalšou možnosťou je, že pero opustí scénu a tento pohyb bude odfiltrovaný.

<span id="page-27-3"></span>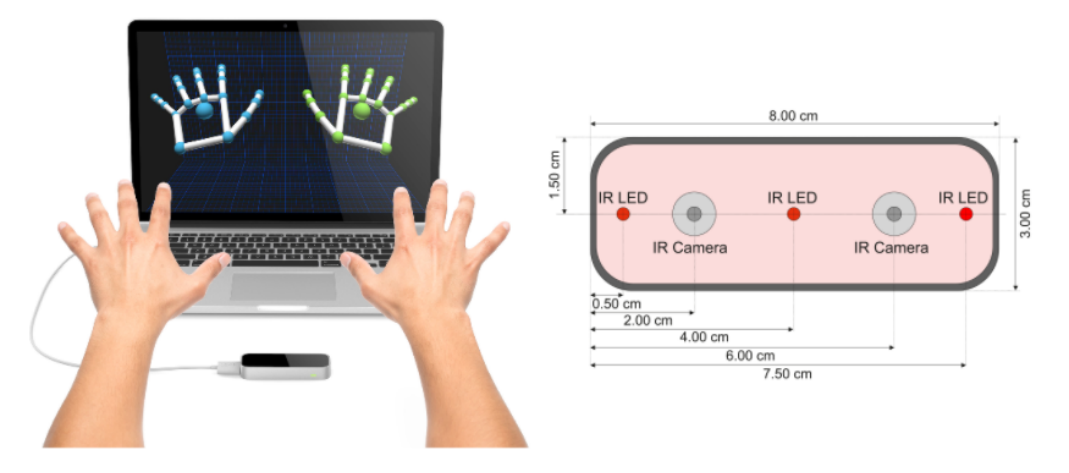

Obr. 4.4: Leap Motion použitie, nákres rozmerov a komponent. Zdroj: [\[42\]](#page-45-5).

#### <span id="page-27-2"></span>**4.2.2 Leap Motion**

Leap Motion je malé periférne USB zariadenie. Bolo uvedené na trh v roku 2013 ako relatívne lacný spôsob sledovania pohybu rúk v reálnom čase. Použitím dvoch monochromatických IR kamier a troch infračervených svetelných LED diód (obr. [4.4\)](#page-27-3) zariadenie pozoruje pologuľovitú oblasť na vzdialenosť približne jedného metra. LED diódy vytvárajú

infračervené svetlo, ktoré snímajú kamery s 150<sup>∘</sup> zorným poľom a rýchlosťou 150 snímok za sekundu. Dáta sú následne odoslané cez USB kábel do hostiteľského počítača, kde sú analyzované softvérom. Používajú sa bližšie nešpecifikované pokročilé algoritmy[\[24\]](#page-44-8).

Menšia pozorovateľská oblasť a vyššie rozlíšenie odlišujú produkt od Kinectu, ktorý sa používa na sledovanie celého tela v priestore veľkosti izby. Práve preto je použitie Leap výhodnejšie na aplikácie, kde je nutná vyššia presnosť, ako napríklad kreslenie či písanie. Okrem spomínanej funkcie sa môže využiť ako počítačová myš či klávesnica, kde nie je nutný žiadny kontakt užívateľa ale postačujú gestá v priestore.

Výrobca udáva maximálnu presnosť 0,01 mm. Podľa štúdii [\[36\]](#page-44-9) sa táto presnosť nedá dosiahnuť. V roku 2013 sa testovali statické aj dynamické prípady za použitia priemyselného robota s referenčným perom. Nameraná celková priemerná presnosť je 0,7 milimetrov. Táto presnosť sa výrazne znižuje pri držaní rúk vo vzdialenosti viac ako 250 mm od senzora. Výsledky hodnotenia boli vykonané na predbežnej verzii zariadenia a môžu sa líšiť.

<span id="page-28-1"></span>Leap Motion používa pravouhlý súradnicový systém (Obr[.4.5\)](#page-28-1) čo predstavuje dôležitú informáciu pri využití dát v aplikáciách. Počiatok systému sa nachádza uprostred vrcholu zariadenia. Bod [0; 0; 0] by sa teoreticky získal položením prstu do stredu zariadenia v prípade, že by bolo možné snímať nulovú vzdialenosť. Leap Motion však potrebuje, aby snímaný objekt bol aspoň trochu vzdialený od povrchu (minimálne 3 cm).

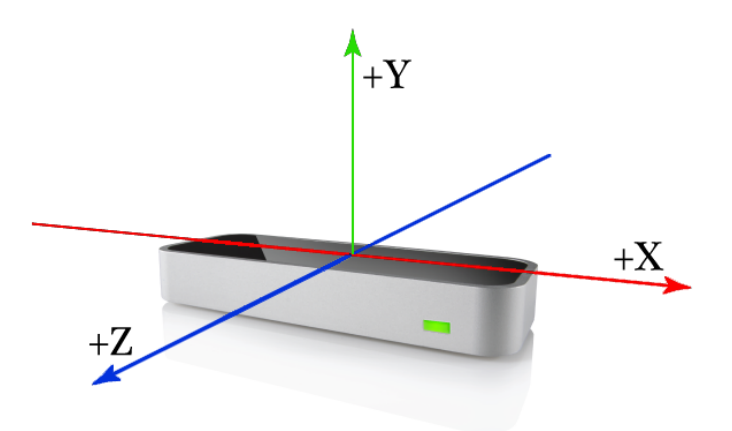

Obr. 4.5: Súradnicový systém v Leap Motion. Zdroj: [\[42\]](#page-45-5).

#### <span id="page-28-0"></span>**4.2.3 Software Development Kit (SDK)**

Na oficiálnych stránkach Leap Motion je možné nájsť a stiahnuť SDK (angl. *software development kit*), čiže súbor nástrojov pre vývoj softvéru, ktorý je nevyhnutný k používaniu senzora. Súčasťou SDK sú príklady jednoduchých aplikácií, dokumentácia a knižnice. Podpora hneď niekoľkých programovacích jazykov ako JavaScript, C#, C++, Java, Python a Objective-C. Sú k dispozícii dve verzie Orion a V2. Pre potrebu snímania nástroju je použitá verzia V2 konkrétne Leap Motion SDK v2.3.1. Táto verzia so sebou prináša funkcionálny problém na platforme Windows. S aktualizáciou Windows 10 Fall Creators, spoločnosť Microsoft vykonala určité zmeny v tom, ako sa spracovávajú zobrazovacie zariadenia a menia ich na kamery. Výsledkom je chyba so softvérom Orion a V2. Návod na riešenie a opravu problému v prílohe [B.](#page-47-0)

#### <span id="page-29-0"></span>**4.2.4 Implementácia**

Základným stavebným kameňom pri tvorbe aplikácie je trieda *Listener* a *Controller*. Objekt triedy *Controller*, slúži ako prostriedok, cez ktorý prúdia informácie zo senzora do systému. Objekt triedy *Listener* zachytáva tieto informácií a umožňuje ich následné spracovanie. Programátor má prístup ku všetkým informáciám, ktoré sú na vytvorenie programu potrebné. Najdôležitejšia funkcia *onFrame()* je volaná nad každou novou snímkou, ktorú má zariadenie k dispozícii. Následne môžeme analyzovať všetky objekty nachádzajúce sa v scéne od nasnímanej ruky, prstov až po detekované nástroje. Výhodou je, že nedochádza k prenosu grafických snímok, ale iba informácií o objektoch v nasnímanej scéne.

#### **Fyzikálne veličiny:**

- vzdialenosť v milimetroch  $(mm)$
- čas v mikrosekundách  $(\mu s)$ ,
- rýchlosť v milimetroch za sekundu  $(mm/s)$ ,
- uhol v radiánoch.  $(rad)$

Zameriame sa na snímanie nástroja, ktorý musí spĺňať určité podmienky. Iba tenké, valcovité predmety sa sledujú ako nástroje. Jedná sa o predmet, ktorý je dlhší, tenší a rovnejší ako prst. Typickým objektom je ceruzka.

#### **Dostupné informácie o nástroji**

- <span id="page-29-1"></span>a.) *TipPosition* (*x,y,z*) - Poloha hrotu v milimetroch od stredu zariadenia.
- b.) *StabilizedTipPosition* (*x,y,z*) Taktiež sa jedná o polohu hrotu v milimetroch od stredu zariadenia, ale vyhladená a stabilizovaná hodnota je výhodnejšia pre interakciu s 2D obsahom. Táto pozícia zaostáva za polohou hrotu variabilným množstvom, v závislosti od rýchlosti pohybu.
- c.) *NormalizedTipPosition* (*x,y,z*) Súradnice (v milimetroch) sú prevedené pomocou InteractionBox na hodnoty v rozsahu  $\lt 0$ ; 1  $>$ . Mapovanie pozícií na normalizovaný tvar sa následne používa na vykresľovanie v 2D a 3D vizualizácií.
- d.) *TipVelocity* (*x,y,z*) Rýchlosť zmeny polohy marker-u v milimetroch za sekundu.
- e.) *Direction* (*x,y,z*) Smer je vyjadrený ako jednotkový vektor smerujúci rovnako ako hrot – marker.
- <span id="page-29-2"></span>f.) *Timestamp* - Čas zachytenia snímky v mikrosekundách.
- g.) *TimeVisible* Aktuálna doba trvania sledovania nástroja.
- h.) *Width* Odhadovaná priemerná šírka viditeľnej časti nástroja v milimetroch.
- i.) *Length* Odhadovaná viditeľná dĺžka nástroja v milimetroch.

Ak chceme použiť informácie z prístroja Leap Motion v aplikácii, musíme tieto údaje interpretovať tak, aby mali zmysel. Napríklad pri mapovaní súradníc musíme rozhodnúť, ktoré osy sa majú používať, koľko zorného poľa zo senzora sa má využiť a či sa aplikuje absolútne alebo relatívne mapovanie. Mierka zmeny súradníc pohybu podľa stupnice (t.j. milimeter na počet pixelov v 2D). Čím je faktor stupnice väčší, tým viac bude vplývať posun ukazovateľa aj na malý fyzický pohyb. To môže používateľovi uľahčiť presunutie ukazovateľa, napríklad z jednej strany aplikácie na druhú, ale tiež sťažuje presné určovanie polohy. Je potrebné nájsť najlepšiu rovnováhu medzi rýchlosťou a presnosťou.

Zorné pole zariadenia je obrátená pyramída (Obr. [4.6,](#page-30-0) znázornené zelenou farbou). Dostupný rozsah v osiach a je oveľa menší v blízkosti senzora, než v hornej časti rozsahu. Ak používame príliš veľký rozsah alebo nízku výšku, používateľ sa nebude môcť dostať do spodných rohov aplikácie. Tento problém je riešený použitím interactionbox (Obr. [4.6,](#page-30-0) znázornené červenou farbou). Rozmery a ukážka interactionbox-u v prílohe [C.1.](#page-49-0)

Nakoniec rozdiel medzi súradnicovými systémami môže vyžadovať preklopenie niektorých osí. Napríklad 2D okno má počiatok súradnicového systému v ľavom hornom rohu okna, pričom hodnoty  $y$  stúpajú smerom nadol. Senzor Leap Motion zvyšuje hodnoty  $y$ smerom nahor, z čoho vyplýva potreba preklopiť túto os. Ďalším príkladom je, že softvér Leap Motion používa pravostranný súradnicový systém zatiaľ čo mnoho 3D prostredí ľavotočivý.

<span id="page-30-0"></span>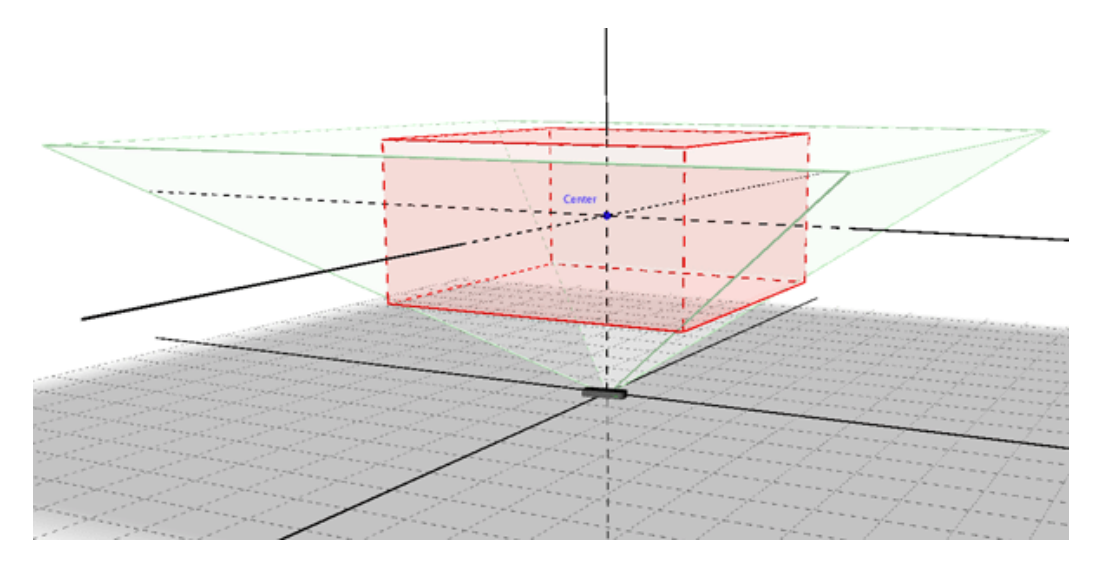

Obr. 4.6: Ilustrácia zorného poľa a InteractionBox-u. Zdroj:[\[42\]](#page-45-5).

#### **Konštrukcia podložky**

Pre lepšiu predstavu a orientáciu užívateľa v priestore, bola skonštruovaná podložka odpovedajúca rozmerom interactionbox-u (Obr. [C.2\)](#page-50-0). Konkrétne vyznačením obdĺžnika s šírkou  $317,5mm$  a výškou  $82,5mm$ . Táto podložka má taktiež zamedziť posunu senzora počas podpisovania, čo by skresľovalo výsledky.

#### <span id="page-31-0"></span>**4.3 Rozpoznávanie**

#### <span id="page-31-1"></span>**4.3.1 Návrh modelu overovania**

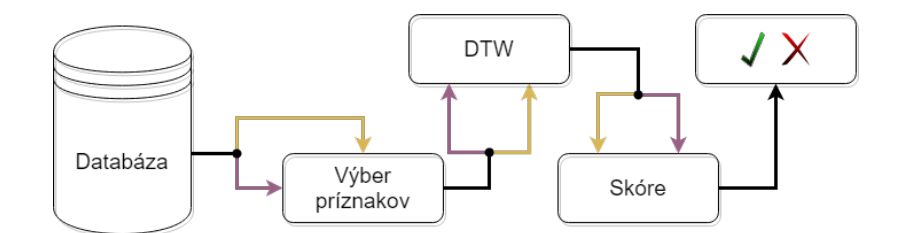

Obr. 4.7: Diagram modelu rozpoznávania podpisov.

Predpokladajme množinu podpisov  $S$  kde  $M$  je celkový počet podpisových vzoriek.

$$
S = \{s_1, \dots, s_i, \dots, s_M\} \tag{4.1}
$$

Navrhovaný systém nastavíme tak, aby získal päť podpisov pre vytvorenie referenčnej množiny jedného signatára t.j.  $M = 5$ . Každá vzorka  $s_i$  pozostáva z príznakov:

$$
s_i = {\Delta x, \Delta y, \Delta z, Cos, Sin, Speed(x, y, z)}
$$
\n
$$
(4.2)
$$

Následne aplikujeme algoritmus DTW na jednotlivé príznaky porovnaním všetkých kombinácii podpisov z referenčnej množiny. Výsledkom tejto operácie sú tabuľky vzdialeností jednotlivých príznakov. Pridaním testovacieho podpisu a použitím techniky DTW dostaneme nový riadok tabuľky. Tento riadok určuje vzdialenosti testovacej vzorky od podpisov z referenčnej množiny. Použitím štatistických metód vypočítame skóre, ktoré určuje podobnosť testovacej vzorky a šablóny. Porovnaním výsledného skóre (score) s prahom  $(t)$ dosiahneme výsledok overenia podpisu.

$$
score \ge t \qquad \textbf{Prijatý} \tag{4.3}
$$

$$
score < t \qquad \textbf{Odmietnutý} \tag{4.4}
$$

#### <span id="page-31-2"></span>**4.3.2 Extrakcia príznakov**

Informácia o pozícii je získaná modelom snímania (konkrétne [4.2.4](#page-29-0) [a.\)](#page-29-1) *TipPosition* ) a zmeny na jednotlivých osiach predstavujú rozdiel dvoch po sebe idúcich bodov. Rovnako  $\Delta t$  určuje rozdiel dvoch po sebe idúcich časových razítok jednotlivých bodov.

$$
\Delta x_j = x(j) - x(j-1) \n\Delta y_j = y(j) - y(j-1) \n\Delta z_j = z(j) - z(j-1) \n\Delta t_j = t(j) - t(j-1)
$$
\n(4.5)

Zmeny zakrivenia sú považované za najúspešnejšie príznaky. Je ľahké nájsť funkcie popisujúce tieto zmeny, ako sú napríklad uhly medzi dvoma po sebe idúcimi bodmi. Zakrivenia v rovine  $XY$  pomocou sínusu a kosínusu vypočítame nasledovne.

$$
Sin(s_j) = \frac{\Delta y_j}{\sqrt{\Delta x_j^2 + \Delta y_j^2}} \quad \forall \quad j = 2, 3, ..., N
$$
\n(4.6)

$$
Cos(s_j) = \frac{\Delta x_j}{\sqrt{\Delta x_j^2 + \Delta y_j^2}} \quad \forall \quad j = 2, 3, ..., N
$$
\n(4.7)

Rýchlosť podpisovania je cenná vlastnosť a vzťahuje sa na jedinečné správanie podpisujúceho. Jedná sa o vzdialenosť medzi postupnosťou vzoriek vzhľadom na časový rozdiel. Vypočítaná je celková rýchlosť medzi dvoma bodmi a rýchlosť v jednotlivých rovinách a to nasledovne.

$$
Speed_{xyz}(s_j) = \frac{\sqrt{\Delta x_j^2 + \Delta y_j^2 + \Delta z_j^2}}{\Delta t_j} \quad \forall \quad j = 2, 3, ..., N
$$
\n(4.8)

$$
Speed_x(s_j) = \frac{\Delta x_j}{\Delta t_j} \quad \forall \quad j = 2, 3, ..., N \tag{4.9}
$$

$$
Speed_y(s_j) = \frac{\Delta y_j}{\Delta t_j} \quad \forall \quad j = 2, 3, ..., N \tag{4.10}
$$

$$
Speed_z(s_j) = \frac{\Delta z_j}{\Delta t_j} \quad \forall \quad j = 2, 3, ..., N \tag{4.11}
$$

#### <span id="page-32-0"></span>**4.3.3 Overovanie podpisu**

<span id="page-32-1"></span>Bol implementovaný algoritmus DTW s krokom znázorneným v sekcii [2.4.1](#page-9-1) Ilustrácia troch rôznych rozmerov kroku [a\).](#page-10-2) Aplikovaním tejto techniky dostávame tabuľku [\(4.2\)](#page-32-1).

| Šablóna        | 1   | $\overline{2}$ | 3   | 4   | 5   |
|----------------|-----|----------------|-----|-----|-----|
| 1              |     | 100            | 108 | 150 | 130 |
| $\overline{2}$ | 100 |                | 105 | 160 | 125 |
| 3              | 108 | 105            |     | 180 | 128 |
| 4              | 150 | 160            | 180 |     | 165 |
| 5              | 130 | 125            | 128 | 165 |     |
|                |     |                |     |     |     |
| <b>Test</b>    | 1   | $\overline{2}$ | 3   | 4   | 5   |
|                | 129 | 121            | 112 | 190 | 131 |

Tabuľka 4.2: Ukážka vzdialeností šablóny a testovacieho podpisu

Porovnaním minimálnych, maximálnych a celkových priemerov určíme skóre konkrétnych príznakov. Celkové skóre vypočítame sumou všetkých čiastočných hodnôt skóre jednotlivých príznakov.

$$
score = \sum_{i=0}^{N} (score_i)
$$
\n(4.12)

#### <span id="page-33-0"></span>**4.4 Aplikácia**

Bola vytvorená WPF aplikácia na základe modelu snímania pomocou leap motion [\(4.2\)](#page-27-0).

Po spustení aplikácie sa zobrazí úvodné menu v ktorom sa špecifikuje užívateľ (ukážka v prílohe [D.1\)](#page-53-0). Prvotná úloha nového užívateľa pozostáva z registrácie (obr. [4.8\)](#page-33-1). Myšlienkou bolo ukladať rodné čísla osôb a následne podľa tohto čísla jednoznačne identifikovať každú osobu. Tento údaj sa ukázal ako príliš citlivý pre väčšinu ľudí, preto je v konečnom dôsledku upustené od zadávania rodného čísla. Postačí ľubovoľne číslo, ktoré je v systéme skontrolované vzhľadom k unikátnosti. Všetci uchádzači boli poučený a súhlasili so spracovaním osobných údajov a ďalším používaním vrámci VUT. Zaregistrovaný užívateľ dokáže jednoduchým vyhľadávaním opakovane vstupovať do systému (ukážka príloha [D.2\)](#page-53-1).

<span id="page-33-1"></span>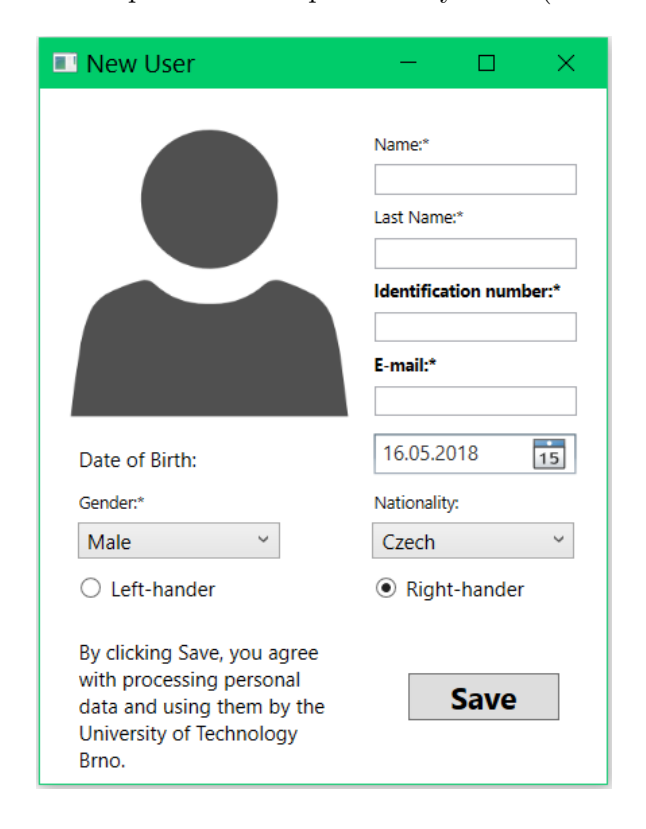

Obr. 4.8: Ukážka z aplikácie, okno registrácie.

Následné zobrazenie užívateľského menu kde je k dispozícii možnosť vyplniť formulár okolností zaznamenávania, samotné snímanie podpisu, 3D pohľad už zaznamenaných podpisov a možnosť odhlásenia sa zo systému (ukážka príloha [D.3\)](#page-54-0). Okolnosťami zaznamenávania sa myslí aktuálna poctivá hodnota z rozsahu 0 až 10, pričom 0 je ilustrovaná pocitom smútku a 10 šťastia. Ďalej IT skúsenosti taktiež v rozsahu 0 až 10 (ukážka príloha [D.4\)](#page-54-1). Po vyplnení týchto údajov je možné prejsť k samotnému snímaniu.

Snímanie je realizované formou ukazovateľa predstavujúceho hrot pera v tvare kruhu sivej farby (ukážka v prílohe [D.5\)](#page-55-0). Pohyby sú interaktívne reprezentované premiestňovaním tohto ukazovateľa v 2D priestore. Počas vizualizácie procesu podpisovania je tretia os  $(z)$ zanedbaná. Toto rozhodnutie vychádza z predpokladu, že užívateľovi prinesie lepšiu orientáciu a prehľad jednoduchšia 2D scéna. Počiatočná pozícia snímania je znázornená taktiež objektom v tvare kruhu odlišnej (svetlozelenej) farby (ukážka v prílohe [D.5\)](#page-55-0). Umiestnenie tohto kruhu je relatívne vzhľadom k veľkosti okna a to 60% zhora a 15% zľava.

Veľa užívateľov vynaloží veľkú snahu na dosiahnutie toho aby sa im podpis páčil a vyzeral dobre, čo môže potlačiť mnohé jedinečné podvedomé vlastnosti. Podpisovanie sa bez viditeľnej stopy neovplyvní užívateľa v procese podpisovania. Preto je snímanie možné prevádzať v dvoch režimoch, so zapnutým alebo vypnutým vykresľovaním čiar znázorňujúce trajektóriu pohybu pera.

Po prejdení ukazovateľa na svetlozelený vyznačený kruh, ukazovateľ stmavne, zmení farbu na tmavozelenú s čiernym obrysom čo signalizuje začiatok podpisovania (ukážka v prílohe [D.6\)](#page-55-1). Ukončenie podpisu je definované opustením scény pera respektíve ukazovateľa. Následne je možné podpis uložiť alebo vymazať záznam a znovu zopakovať proces. Taktiež je možné si podpis prezrieť v 3D scéne s doplnenými informáciami o hĺbke podpisu na tretej osy  $(z)$  (ukážka v prílohe [D.7\)](#page-56-0).

Po nasnímaní a uložení potrebnej sady podpisov pre vytvorenie šablóny je možné si tieto podpisy vizualizovať súčasne (ukážka v prílohe [D.8\)](#page-56-1). Takýmto pohľadom je jasne vidieť variácie podpisu po časovej osy, ale aj podobnosti v typických príznakoch signatára (ukážka v prílohe [E.3\)](#page-59-0). Zobrazenie si konkrétny užívateľ volí spomedzi všetkých typov uložených dát. Pre lepšiu prehľadnosť a odlišnosť si užívateľ môže špecifikovať farbu zobrazenia jednotlivých vzoriek. Je možné súčasne zobraziť až 4 podpisy v jednej scéne, čo nepostačuje na celú šablónu, ale viac prvkov by pôsobilo chaoticky a neprehľadne.

V režime užívateľa administrátor môžeme pristúpiť k všetkým dátam v databáze a prevádzať experimentálne overenie podpisov. Prvotne zvolíme osobu, ktorej šablónu budeme porovnávať. Následne môžme zvoliť inú, ale aj totožnú osobu, ktorej chceme porovnať vzorku. Osoby sa vyberajú len na základe identifikátoru. Ďalšou voľbou je typ podpisu, ktorý sa vyberá spomedzi 4 typov a to podpis s čiarami, podpis bez čiar, slovo s čiarami a slovo bez čiar. (*Signature + Lines, Signature - Lines, Word + Lines, Word - Lines*). Posledným výberom je konkrétny prvok daného typu. Po prevedení porovnania sa zobrazia relevantné informácie. Okrem výsledného skóre sa zobrazí tabuľka vzdialeností vypočítaná pomocou DTW algoritmu konkrétnych príznakov. Tabuľka sa interaktívne prepína výberom príznaku. Taktiež je možné vidieť výpis jednotlivých údajov o celkovom, maximálnom a minimálnom priemere vzdialeností šablóny, ale aj testovacieho vzorku. Tento pohľad má priblížiť informácie o priebehu porovnávania podpisov.

#### <span id="page-34-0"></span>**4.5 Databáza**

Bola vytvorená lokálna databáza pomocou programu Microsoft SQL Server a balíčku EntityFramework. Databáza pozostáva zo 4 tabuliek *User, Recording, Record, DataRecord* ukážka diagramu v prílohe [F.1.](#page-61-0) Tabuľka *User* obsahuje základné informácie o užívateľovi ako meno, priezvisko, dátum narodenia, pohlavie, národnosť, orientáciu ruky t.j. či je pravák alebo ľavák. Tabuľka *Recording* obsahuje informácie o okolitých vplyvoch podpisovania ako je pocitová hodnota v rozsahu od 0 do 10 a IT skúsenosti taktiež v rozsahu od 0 do 10(príloha [D.4\)](#page-54-1). Ďalej osvetlenie miestnosti a teplota, ktoré avšak pri snímaní neboli zisťované a v databáze niesu uvedené. Samotná tabuľka *Record* pozostáva z informácií o konkrétnom podpise a to priemerné fps, doba trvania podpisu v sekundách, počet bodov, typ (podpis/slovo zaznamenaný s čiarami/bez čiar) a nakoniec informácia či sa jedná o šablónu. Všetky tieto tri tabuľky nesú údaj o dátume a čase registrácie/vytvorenia záznamu. V poslednej tabuľke *DataRecord* sú uložené konkrétne informácie o každom bode [\(4.2.4](#page-29-0) Dostupné informácie o nástroji  $a$ . $(-f)$ .

### <span id="page-35-0"></span>**Kapitola 5**

## **Dosiahnuté výsledky a možné vylepšenia**

V tejto kapitole si zhrnieme výsledky snímania podpisov, ďalej sa pozrieme na získané dáta v databáze. Na základe týchto údajov prevedieme experimenty overovania podpisov. Zobrazením kriviek FRR a FAR si priblížime bezpečnosť systému. Pri týchto výsledkoch diskutujeme o možných vylepšeniach a návrhoch na rozšírenie. Nakoniec porovnáme výkonnosť nášho systému s inými, podobnými dielami.

#### <span id="page-35-1"></span>**5.1 Proces snímania podpisov**

Snímanie pomocou zariadenia leap motion vo väčšine prípadov splnilo požiadavku vysokého fps. Maximálne bolo možné počas podpisovania dosiahnuť priemerné fps 115. Táto hodnota klesala pri dlhom používaní zariadenia z dôvodu prehrievania. Taktiež pri vysokom respektíve priamom osvetlení senzorov sa počet snímkov za sekundu znížil o 50%. Z toho vyplýva potreba tienidla alebo konštrukcie modelu kedy senzor sníma zhora dole. Takéto vylepšenie by znamenalo vymedzenie presných rozmerov v priestore fyzickými stenami a mohlo by priniesť lepšie výsledky.

Snímanie podpisov na vytvorenie dostatočného dataset-u je časovo zdĺhavý a náročný proces. Na základe skúseností s užívateľmi môžeme konštatovať potrebu špecifikácie vhodného protokolu tohto procesu. Väčšina osôb sa nestretla s touto ani s inou podobnou technikou na snímanie podpisu v priestore. Práve preto je prvou a nevyhnutnou fázou zoznámenie sa so systémom, kedy školiteľ vysvetlí základný princíp funkcionality a názorne ukáže podpisovanie sa v priestore. Následne by osoba mala mať možnosť istej formy tréningu a preskúšania. V zaznamenaných dátach je jasne vidieť, že podcenenie tejto fázy má za následky veľký rozptyl vzoriek pri snímaní šablóny (Obr. [E.1\)](#page-58-0). Taktiež by bolo vhodné opakovať proces snímania šablón a testovacích vzoriek v určenom intervale. Požiadavkou viacerých užívateľov bolo premiestnenie počiatočného bodu snímania podľa potreby konkrétnej osoby. Ponúka sa riešenie tejto požiadavky a tým vylepšenie procesu snímania. Konkrétne, možnosť definície počiatočnej polohy a jej uloženie do databázy, ktorá však pri ďalších podpisoch by bola nemenná. Ďalším zaujímavým vylepšením by mohlo byť vizualizácia podpisovania v 3D priestore (Obr. [5.1\)](#page-36-2).

<span id="page-36-2"></span>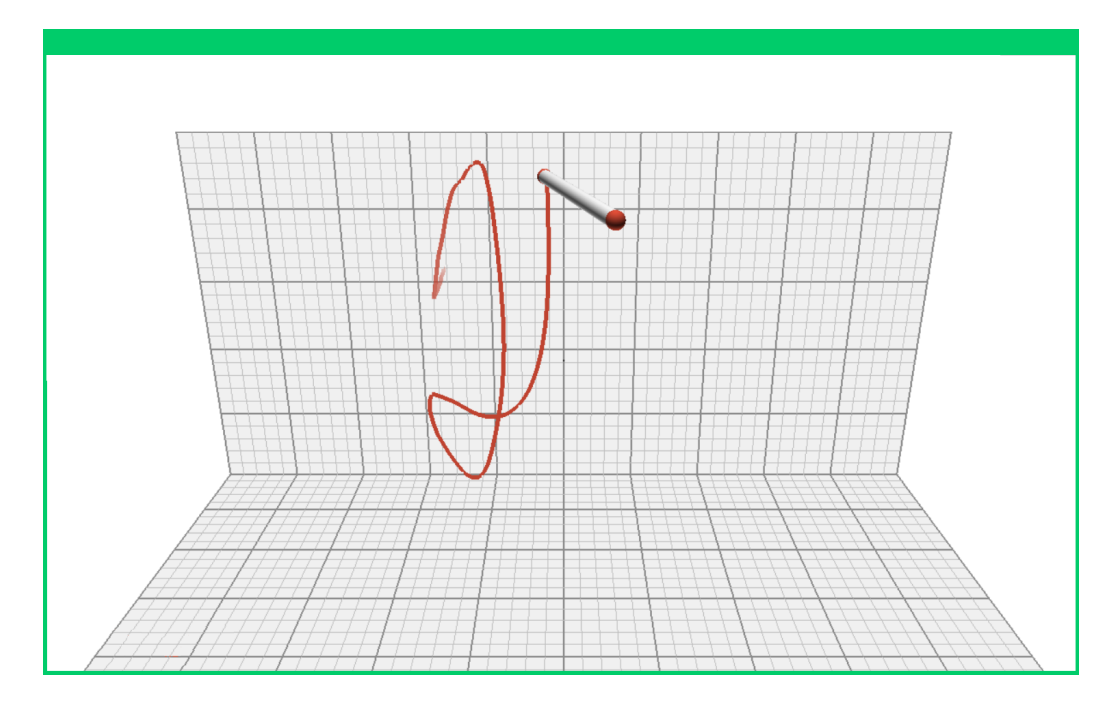

Obr. 5.1: Ukážka možnosti vizualizácie podpisovania v 3D priestore.

#### <span id="page-36-0"></span>**5.1.1 Výsledná databáza nasnímaných podpisov**

Databáza obsahuje 33 užívateľov s vekovým rozmedzím 15 až 40 rokov z toho je 24.24% žien a 75.76% mužov. Zastúpenie ľavákov je 15% čo približne odpovedá svetovému pomeru. Na vytvorenie šablóny bolo potrebné zaznamenať 5 vzoriek podpisu. Pri bežnom podpisovaní so zapnutým vykresľovaním čiar je uložených 30 šablón. Traja užívatelia neboli schopný sa podpísať ak videli vykresľovanie podpisu na monitore, vypnutie čiar a následne zobrazenie vzorky vyriešilo tento problém. Celkovo je uložených 24 šablón bez vykresľovania čiar. Nakoniec je nasnímané písanie slova "Hello" alebo "hello" taktiež piatimi vzorkami, 10 krát bez vykresľovania čiar a 13 s čiarami. Okrem šablón databáza obsahuje aj testovacie vzorky. Celkovo je nasnímaných 470 vzoriek, z toho 135 sa jedná o písané slovo a zvyšných 335 podpis.

#### <span id="page-36-1"></span>**5.2 Výsledky rozpoznávania**

Porovnaním šablóny a testovacieho podpisu od toho istého užívateľa zhodnotíme rozpoznávanie podpisov. Keďže bolo nasnímané väčšinou len po jednom testovacom podpise, tieto výsledky sú vyhodnotené na malej vzorke. Z toho dôvodu je samotná FRR krivka nedostatočne presná. V dôsledku prijatia testovacieho podpisu po dlhšom časovom období (cca 2 týždne) počas ktorého užívateľ sa nepodpisoval perom v priestore, je vidieť pokles skóre. Riešením je zopakovať testovací podpis viac krát a pripomenutím tohto procesu užívateľ docieli správnu vzorku a prijatie systémom. Pri empirickom nastavení prahu citlivosti na hodnotu 80 bude prijatých 52% užívateľov. Ak zhodnotíme neprijatie ostatných, zistíme relevantné dôvody, ako zle fps počas snímania, viditeľnú odlišnosť voľným okom, spomínané dlhšie časové obdobie medzi šablónou, ale aj vplyv emocionálnych aspektov. Ukázalo sa výhodné ukladať do databázy pocitovú hodnotu, ktorá môže pri analýze zlého podpisu zdôvodniť túto odlišnosť. Po uvážení týchto vplyvov výsledná hodnota prijatia systémom hneď prvý testovací podpis je 89%.

Napriek nízkemu počtu vzoriek konkrétne 25 pri podpise s čiarami a 24 bez čiar môžeme pozorovať podobnosť v priebehu krivky FRR (obr. [5.2\)](#page-37-2).

<span id="page-37-2"></span>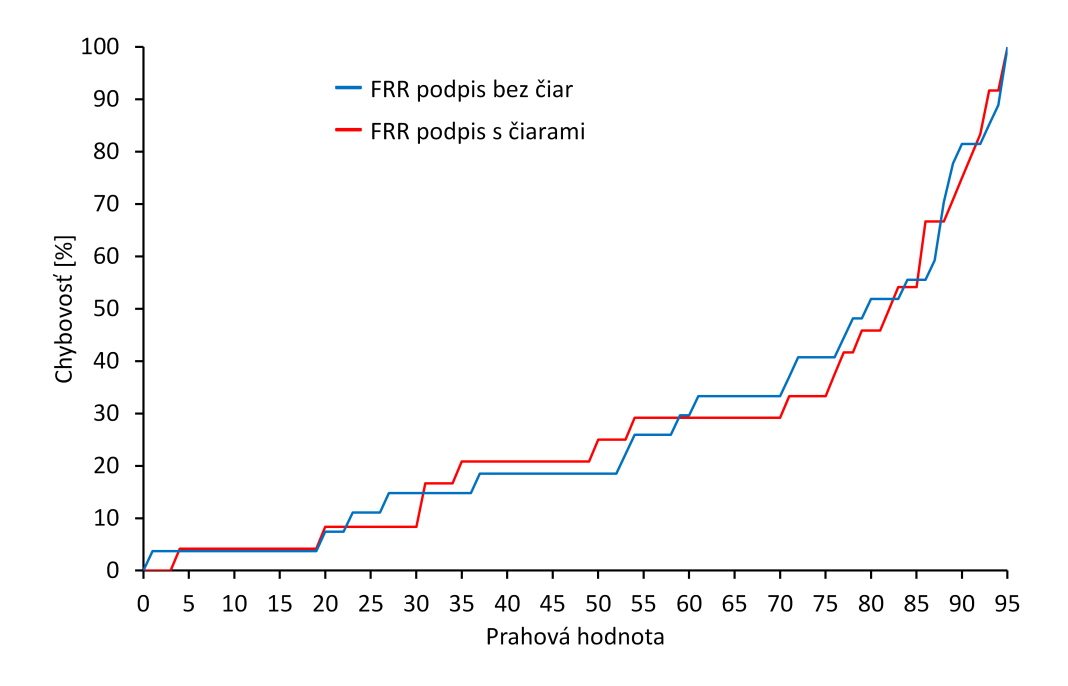

Obr. 5.2: Graf závislosti FRR na prahu citlivosti podpisov s čiarami a bez čiar.

#### <span id="page-37-0"></span>**5.2.1 Možné vylepšenia systému overovania**

Na overovanie podpisov je možno použiť iné prístupy a mechanizmy, ktoré sme spomínali v sekcii [2.4.](#page-8-1) Ďalšou možnosťou je kombinácia, čiže fúzia týchto techník [\[20\]](#page-43-7). Zaujímavé výsledky dosahujú systémy na princípe neurónových sieti [\[27\]](#page-44-10) [\[14\]](#page-43-8). Samotný počet príznakov možno obohatiť o ďalšie akým je smerový vektor pera a uhol náklonu pera vzhľadom k rovine podložky. Všetky príznaky je možné samostatne testovať. Takýmto experimentom by sa určilo, ktoré príznaky majú najväčší charakter jedinečnosti a ktoré sa naopak ľahko falšujú. Následne podľa dôležitosti by sa prispôsobilo skóre na jednotlivé príznaky.

#### <span id="page-37-1"></span>**5.3 Bezpečnosť systému**

Prvým experimentom otestujeme základnú bezpečnosť systému rozpoznávania podpisov, overením všetkých šablón so všetkými podpismi daného typu. Týmto dostaneme 3575 porovnaní podpisu bez vykresľovania čiar a 5090 porovnaní podpisov zaznamenávaných s čiarami. Získané dáta vykreslíme pomocou krivky FAR. Na grafe [5.3](#page-38-0) môžme pozorovať nízku chybovosť s narastajúcim prahom citlivosti, keďže podpisy sú odlišné. Maximálne skóre nepresiahlo hodnotu 60. Tento experiment potvrdzuje základnú funkcionalitu a to, že systém nepríjme náhodné a odlišné podpisy. Pre hodnotenie bezpečnosti systému potrebujeme porovnávať šablóny s falzifikátmi.

Kdeže získavanie kvalitných falzifikátov je náročný proces, ktorý vyžaduje skúseného falšovateľa bol použitý odlišný prístup. Počas zaznamenávania podpisov bolo požadované

<span id="page-38-0"></span>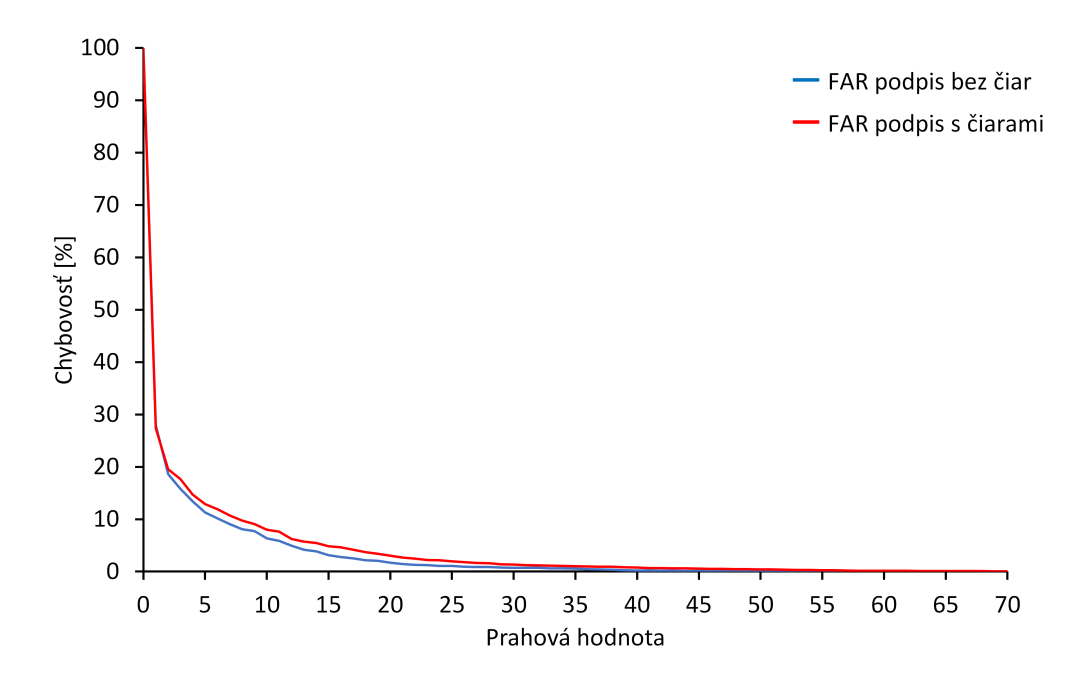

Obr. 5.3: Graf hodnôt FAR pre podpis.

od niektorých uchádzačov poskytnúť 5 vzoriek písaného slova. Konkrétne sa jednalo o slovo "Hello". Predpokladom je, že každý toto slovo pozná a dobre ovláda jeho zápis. Ďalej dané slovo nemá veľkú variabilitu, priam naopak každý ho píše skoro rovnako. Porovnaním jednotlivých šablón tohto slova so všetkými vzorkami tohto typu, získame informácie o systéme, konkrétne mieru zhodnosti rozličných podpisov. Z týchto dát jednoducho vyjadríme hodnoty FAR pre slovo zaznamenávané s čiarami a slovo zaznamenávané bez čiar(obr. [5.4\)](#page-38-1).

<span id="page-38-1"></span>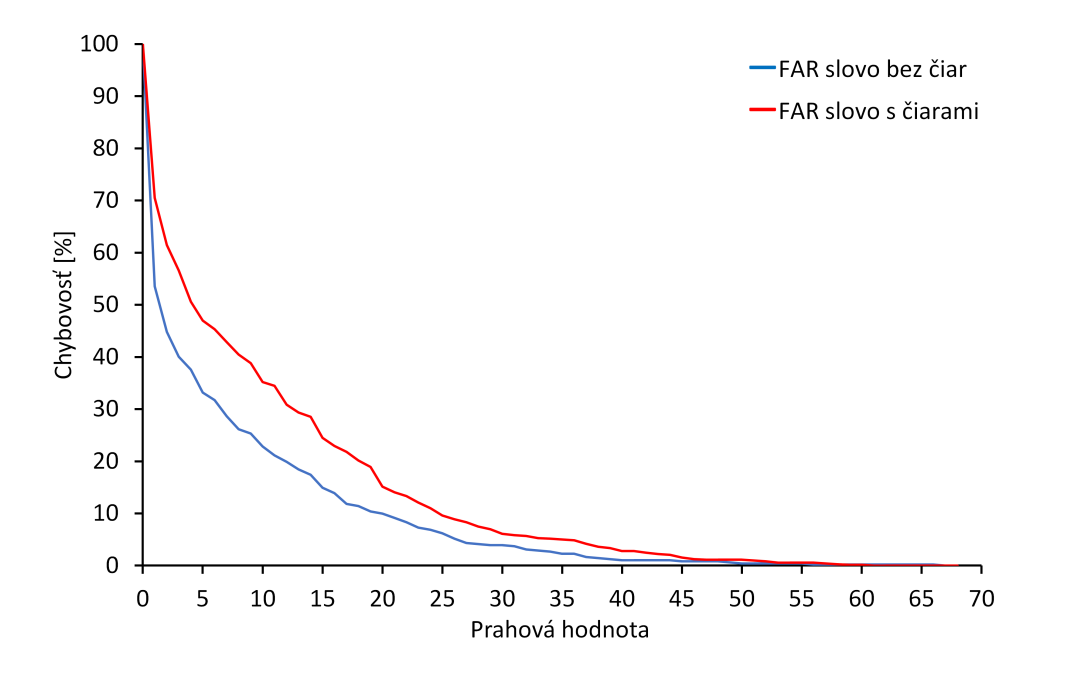

Obr. 5.4: Graf hodnôt FAR pre slovo.

Na grafe [5.4](#page-38-1) môžeme vidieť, že slovo zaznamenávané bez čiar dosahuje nižšiu chybovosť pri narastajúcom prahu citlivosti ako slovo zaznamenávané s čiarami. Skóre nedosiahlo vyššie hodnoty ako 70 z čoho môžeme konštatovať, že pri prahu 70 a vyššom nedôjde k falošnému prijatiu. Pri porovnaní s predchádzajúcim grafom [5.3](#page-38-0) vidíme väčšiu chybovosť, keďže sa jedná o rovnaké slovo.

#### <span id="page-39-0"></span>**5.4 Hodnotenie výkonnosti**

Výkonnosť systému zhodnotíme pomocou predchádzajúcich dvoch kriviek FRR a FAR. Bod v ktorom sa pretnú tieto dve krivky určí hodnotu ERR. Táto hodnota sa použije na porovnanie s inými systémami overovania podpisov. Môžeme vidieť na grafe [5.6,](#page-40-0) ktorý hodnotí podpisovanie s čiarami, že táto hodnota chybovosti je 3,70 %. Pri podpisovaní bez čiar je chybovosť 4,17% (obr. [5.5\)](#page-39-1).

<span id="page-39-1"></span>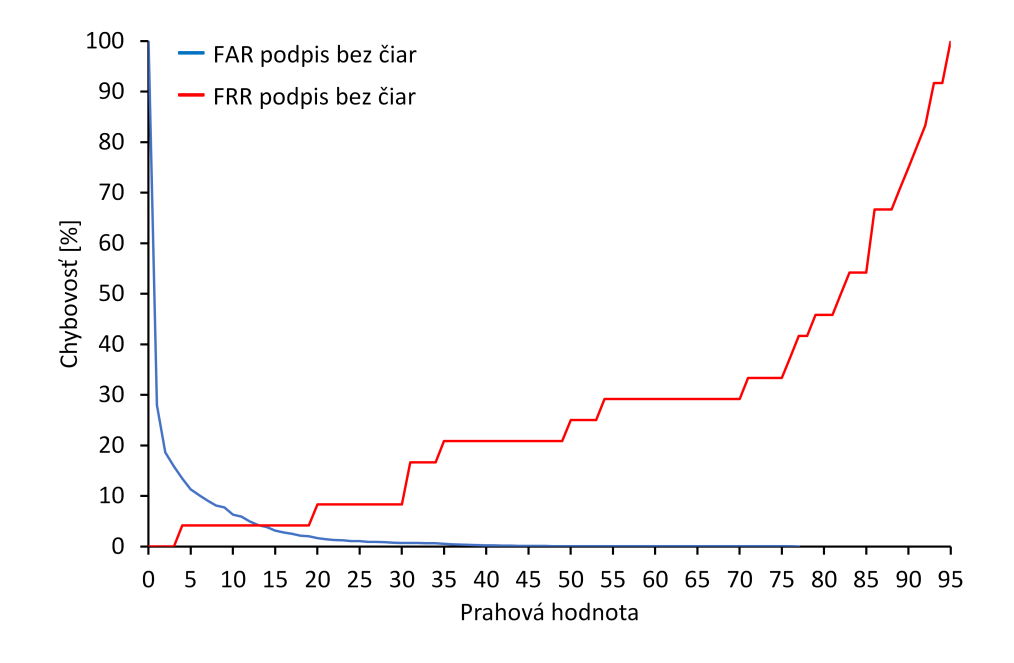

Obr. 5.5: Graf hodnôt FAR a FRR, ktorý určuje ERR pre podpisy bez čiar.

<span id="page-40-0"></span>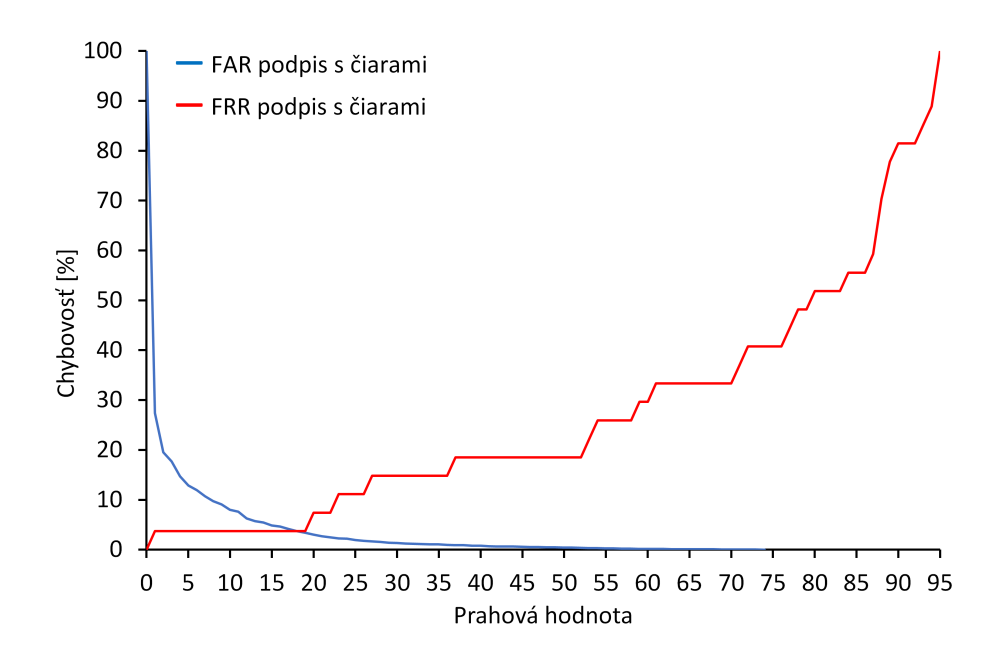

Obr. 5.6: Graf hodnôt FAR a FRR, ktorý určuje ERR pre podpisy s čiarami.

#### **Porovnanie dosiahnutých výsledkov s inými systémami**

Hodnotenie systému pomocou parametru EER (%) ostatných modelov na rôznom počte vzoriek, metód a datasetoch.

| publikácia                | založené na metóde | databáza       | $ERR(\%)$ |
|---------------------------|--------------------|----------------|-----------|
| Sharma, Sundaram [29]     | <b>DTW</b>         | <b>MCYT</b>    | 2,73      |
| Guru, Prakash [12]        | <b>SVM-DTW</b>     | MCYT a SVC     | 16,06     |
|                           | <b>SVM-LCSS</b>    |                | 6,84      |
| Faundez-Zanuy [8]         | VQ-DTW             | vlastná        | 5,42      |
| Muramatsu, Matsumoto [23] |                    | BIOMET, MCYT   | 10,15     |
|                           |                    | a SVC          | 3,61      |
| Moasheri, Rouhani [21]    | HMM.               | <b>MCYT</b>    | 4,91      |
|                           |                    |                | 3,98      |
| Ruben Vera-Rodriguez [34] |                    | e-BioSign      | 7,6       |
| Rafal Doroz [6]           | Bayes NN           | <b>MCYT</b>    | 12,68     |
|                           |                    | <b>SVC2004</b> | 14,25     |
| Xinghua Xia $[37]$        | <b>DTW</b>         | <b>SVC2004</b> | 3,84      |
|                           | $DTW + SCC$        |                | 3,50      |
| Naše výsledky             | $\bf{DTW}$         | vlastná        | 4.16      |
|                           |                    |                | 3,70      |

Tabuľka 5.1: Porovnanie systémov.

### <span id="page-41-0"></span>**Kapitola 6**

## **Záver**

Dlhá história dôvery nad overením podpisov ukazuje, že ľudia sú veľmi ochotní prijať biometrický autentifikačný systém založený na podpisoch. Ručne písaný podpis je široko používaný na autentifikáciu v každodennom živote. Podpísanie rôznych druhov dokumentov je formálne vyžadované zákonom a bez podpisu niektoré dokumenty strácajú svoj právny štatút. Napriek tomu sú veľmi náchylné na podvody a falšovanie.

Táto práca sa zaoberá novou, potencionálne bezpečnejšou metódou podpisovania a overovania podpisov. S cieľom zlepšiť odolnosť voči falšovaniu sa analyzujú dynamické informácie zhromaždené počas procesu podpisovania sa v 3D priestore. Tento druh informácií sa musí zaznamenať špeciálnym hardvérom, ktorý dokáže snímať pohyb pera v priestore s dostatočnou presnosťou a vysokou vzorkovacou frekvenciou. V tejto práci sú navrhované metódy snímania pomocou senzora leap motion a kamier. Zachytené dáta ako je čas písania, trajektória, rýchlosť pera a zrýchlenie, predstavujú jedinečné dynamické prvky, ktoré je ťažké napodobniť a pri zohľadnení významne zlepšujú správnosť a tým aj úspešnosť rozpoznávania. Výsledná aplikácia je postavená na senzore leap motion. Na základe tejto aplikácie bola vytvorená databáza podpisov. Jedná sa o komplikovaný proces, v ktorom je nevyhnutný vysoký stupeň spolupráce s účastníkmi. Pre systém overovania podpisov bol aplikovaný algoritmus DTW, ktorý zohľadňuje posuny v čase medzi vzorkami a tým berie do úvahy prirodzenú variabilitu podpisov. Experimentálne výsledky naznačujú účinnosť a robustnosť navrhovanej metódy. Hlavnými výhodami tohto systému ako celku je náročná, skoro až nemožná napodobiteľnosť podpisu. Hodnotenie výkonnosti systému, konkrétne hodnota ERR sa rovná 3,70 % pri podpisovaní počas ktorého užívateľ vidí svoj podpis. Dosiahnuté výsledky sú porovnateľné s podobnými technikami rozpoznávania podpisov dokonca im môžu konkurovať.

Táto technológia môže byť využitá pri všetkých bežných administratívnych úkonoch, ale aj v bezpečnostných systémoch. Postupné zavedenie do praxe by poskytlo lepšiu dôveryhodnosť a tým zamedzilo falšovaniu podpisov.

V práci je možné pokračovať. Bolo by vhodné obsiahnuť do podpisu ďalšie vlastnosti (napr. smerový vektor pera a uhol náklonu vzhľadov k rovine podložky) a preskúmať efektivitu jednotlivých príznakov. Aplikovanie iných techník ako napríklad neurónovej siete a použitie fúzie metód na docielenie lepších výsledkov overovania. Ďalej nasnímanie väčšieho počtu vzoriek do databázy a otestovať model snímania pomocou kamier na dostatočne výkonných kamerách.

## <span id="page-42-0"></span>**Literatúra**

- <span id="page-42-1"></span>[1] Anand, P. M.; Bajpai, G.; Bhaskar, V.: Online Multi-Parameter 3D Signature Verification through Curve Fitting. *IJCSNS International Journal of Computer Science and Network Security*, ročník 9, č. 5, 05 2009.
- <span id="page-42-8"></span>[2] Anand, P. M.; Bajpai, G.; Bhaskar, V.: 3D Signature for Efficient Authentication in Multimodal Biometric Security systems. *IACSIT International Journal of Engineering and Technology*, ročník 2, č. 2, 04 2010: s. 177–184.
- <span id="page-42-9"></span>[3] Behera, S. K.; Kumar, P.; Dogra, D. P.; aj.: Fast signature spotting in continuous air writing. *2017 Fifteenth IAPR International Conference on Machine Vision Applications (MVA)*, 05 2017: s. 314–317.
- <span id="page-42-4"></span>[4] Chengcheng, H.; Rui, Z.; Chen, Z.; aj.: Dynamic Gesture Recognition Method Based on Improved DTW Algorithm. *International Conference on Industrial Informatics*, 12 2017: s. 71–74.
- <span id="page-42-2"></span>[5] Dinov, M.; Lorenz, R.; Scott, G.; aj.: Novel Modeling of Task vs. Rest Brain State Predictability Using a Dynamic Time Warping Spectrum: Comparisons and Contrasts with Other Standard Measures of Brain Dynamics. *Front. Comput. Neurosci.*, 5 2016.
- <span id="page-42-11"></span>[6] Doroz, R.; Porwik, P.; Orczyk, T.: Dynamic Signature Verification Method Based on Association of Features with Similarity Measures. *Neurocomput.*, ročník 171, č. C, 1 2016: s. 921–931, ISSN 0925-2312.
- <span id="page-42-3"></span>[7] Duan, H.; Luo, Y.: A Gestures Trajectory Recognition Method Based on DTW. *International Conference on Mechatronics and Automation*, 08 2015, ISSN 2152-7431.
- <span id="page-42-6"></span>[8] Faundez-Zanuy, M.: On-line Signature Recognition Based on VQ-DTW. *Pattern Recogn.*, ročník 40, č. 3, 03 2007: s. 981–992, ISSN 0031-3203.
- <span id="page-42-10"></span>[9] Fierrez, J.; Galbally, J.; Ortega-Garcia, J.; aj.: BiosecurID: A multimodal biometric database. *Pattern Analysis and Applications*, ročník 13, 2010: s. 235–246, ISSN 1433-7541.
- <span id="page-42-7"></span>[10] Fierrez, J.; Ortega-Garcia, J.; Ramos, D.; aj.: HMM-based on-line signature verification: Feature extraction and signature modeling. *Pattern Recognition Letters*, ročník 28, 12 2007: s. 2325–2334.
- <span id="page-42-5"></span>[11] Gajdár, M.: *Nové techniky v oblasti trénování neuronových sítí - Connectionist temporal classification*. Bakalářská práce, Vysoké učení technické v Brně, Fakulta informačních technologií, 2017. URL http://www.fit.vutbr.[cz/study/DP/BP](http://www.fit.vutbr.cz/study/DP/BP.php?id=18499).php?id=18499
- <span id="page-43-9"></span>[12] Gruber, C.; Gruber, T.; Krinninger, S.; aj.: Online Signature Verification with Support Vector Machines Based on LCSS Kernel Functions. *Transactions on Systems, Man, and Cybernetics, Part B*, ročník 40, č. 4, 08 2010: s. 1088–1100, ISSN 1083-4419.
- <span id="page-43-5"></span>[13] Haskell, R. E.; Hanna, D. M.; Sickle, K. V.: 3D Signature Biometrics Using Curvature Moments. School of Engineering and Computer Science Oakland University, 2006, [Online; navštívené 03.11.2017]. URL https://www.researchgate.[net/profile/Richard\\_Haskell2/publication/](https://www.researchgate.net/profile/Richard_Haskell2/publication/220835130_3D_Signature_Biometrics_Using_Curvature_Moments/links/53fe11840cf23bb019bd5782.pdf) [220835130\\_3D\\_Signature\\_Biometrics\\_Using\\_Curvature\\_Moments/links/](https://www.researchgate.net/profile/Richard_Haskell2/publication/220835130_3D_Signature_Biometrics_Using_Curvature_Moments/links/53fe11840cf23bb019bd5782.pdf) [53fe11840cf23bb019bd5782](https://www.researchgate.net/profile/Richard_Haskell2/publication/220835130_3D_Signature_Biometrics_Using_Curvature_Moments/links/53fe11840cf23bb019bd5782.pdf).pdf
- <span id="page-43-8"></span>[14] Iranmanesh, V.; Ahmad, S.; Adnan, W.; aj.: Online handwritten signature verification using neural network classifier based on principal component analysis. *The Scientific World Journal*, ročník 2014, 1 2014, ISSN 2356-6140.
- <span id="page-43-4"></span>[15] Jurafsky, D.; Martin, J. H.: *Speech and Language Processing.*, kapitola 4 Hidden Markov Models. 8 2016, ISBN 978-0131873216, s. 122–142.
- <span id="page-43-6"></span>[16] Kholmatov, A.; Yanikoglu, B. A.: SUSIG: An On-line Handwritten Signature Database, Associated Protocols and Benchmark Results. *Pattern Analysis and Applications*, ročník 09, 2009: s. 227–236.
- <span id="page-43-0"></span>[17] Kruskal, J. B.; Liberman, M.: The Symmetric Time-Warping Problem: from Continuous to Discrete. In *Time Warps, String Edits, and Macromolecules - The Theory and Practice of Sequence Comparison*, editace D. Sankoff; J. B. Kruskal, kapitola 4, CSLI Publications, Stanford, 1999, ISBN 1575862174, reprint, Orginally published: Reading, Mass. : Addison-Wesley Pub., Advanced Book Program, 1983.
- <span id="page-43-2"></span>[18] Kuusi, E.: *Application of Dynamic Time Warping in Functional Magnetic Resonance Imaging*. Diplomová práce, AALTO UNIVERSITY, 10 2016.
- <span id="page-43-3"></span>[19] Lai, S.; Jin, L.; Yang, W.: Online Signature Verification using Recurrent Neural Network and Length-normalized Path Signature. *Computer Vision and Pattern Recognition*, 2017.
- <span id="page-43-7"></span>[20] M. M. Fahmy, M.: Online handwritten signature verification system based on DWT features extraction and neural network classification. *Ain Shams Engineering Journal*, ročník 1, č. 1, 09 2010: s. 59–70.
- <span id="page-43-11"></span>[21] Moasheri, S. R.; Rouhani, M.: Online Signature Verification based on Hidden Markov Model using Multi-Level Thresholding. 2011, [Online; navštívené 30.04.2018]. URL [https:](https://pdfs.semanticscholar.org/0889/01ae7521f23185febe4717a1742cfacb9f39.pdf) //pdfs.semanticscholar.[org/0889/01ae7521f23185febe4717a1742cfacb9f39](https://pdfs.semanticscholar.org/0889/01ae7521f23185febe4717a1742cfacb9f39.pdf).pdf
- <span id="page-43-1"></span>[22] Müller, M.: *Information Retrieval for Music and Motion*, kapitola 4 Dynamic Time Warping. New York: Springer, 10 2007, ISBN 978-3-540-74047-6, s. 68–84.
- <span id="page-43-10"></span>[23] Muramatsu, D.; Matsumoto, T.: Effectiveness of Pen Pressure, Azimuth, and Altitude Features for Online Signature Verification. In *Proceedings of the 2007 International Conference on Advances in Biometrics*, ICB'07, Berlin, Heidelberg: Springer-Verlag, 2007, ISBN 3-540-74548-3, 978-3-540-74548-8, s. 503–512.
- <span id="page-44-8"></span>[24] Nguyen, C.: Working principle of Leap Motion device. 01 2013, [Online; navštívené 27.12.2017]. URL https://sites.google.[com/site/chuongvnguyen/blog/](https://sites.google.com/site/chuongvnguyen/blog/workingprincipleofleapmotiondevice) [workingprincipleofleapmotiondevice](https://sites.google.com/site/chuongvnguyen/blog/workingprincipleofleapmotiondevice)
- <span id="page-44-0"></span>[25] Niels, R.: *Dynamic Time Warping An intuitive way of handwriting recognition*. Diplomová práce, Radboud University Nijmegen, The Netherlands, 12 2004.
- <span id="page-44-4"></span>[26] Ortega-garcia, J.; Fierrez, J.; Simon, D.; aj.: Biometric on the Internet MCYT Baseline Corpus: a Bimodal Biometric Database. *IEE Proceedings - Vision Image and Signal Processing*, 08 2003, ISSN 1350-245X.
- <span id="page-44-10"></span>[27] P, B.: Online Signature Recognition Using Neural Network. *Journal of Electrical and Electronic Systems*, ročník 4, č. 3, 8 2015, ISSN 2332-0796.
- <span id="page-44-1"></span>[28] Salvador, S.; Chan, P.: Toward Accurate Dynamic Time Warping in Linear Time and Space. *Intelligent Data Analysis*, ročník 11, č. 5, 10 2007: s. 561–580, ISSN 1088-467X.
- <span id="page-44-11"></span>[29] Sharma, A.; Sundaram, S.: An Enhanced Contextual DTW Based System for Online Signature Verification Using Vector Quantization. *Pattern Recogn. Letters*, ročník 84, 12 2016: s. 22–28, ISSN 0167-8655.
- <span id="page-44-2"></span>[30] Štefanko, M.; Kvasnička, V.; Beňušková, L.; aj.: *Úvod do teórie neurónov`ych sietí*. Iris, 1997, ISBN 9788088778301.
- <span id="page-44-3"></span>[31] Štupák, R.: *Automatická evaluace multi-biometrických systémů*. Bakalářská práce, Vysoké učení technické v Brně, Fakulta informačních technologií, 2014. URL http://www.fit.vutbr.[cz/study/DP/BP](http://www.fit.vutbr.cz/study/DP/BP.php?id=16827).php?id=16827
- <span id="page-44-5"></span>[32] Tolosana, R.; Vera-Rodriguez, R.; Fierrez, J.; aj.: e-BioSign-DS1-Signature DB. 04 2017, [Online; navštívené 30.04.2018]. URL https://figshare.[com/articles/e-BioSign-DS1-Signature\\_DB/4892600/2](https://figshare.com/articles/e-BioSign-DS1-Signature_DB/4892600/2)
- <span id="page-44-7"></span>[33] Tomori, Z.; Nikorovič, M.: *Počítačové videnie v praxi.* Ústav experimentálnej fyziky SAV, Watsonova 47, 04001 Košice, 2016, 140 s., [Online; navštívené 04.11.2017]. URL http://home.saske.[sk/~tomori/Downloads/Poc\\_videnie/PV\\_2016](http://home.saske.sk/~tomori/Downloads/Poc_videnie/PV_2016.pdf).pdf
- <span id="page-44-12"></span>[34] Vera-Rodríguez, R.; Fiérrez, J.; Morales, A.; aj.: Dynamic Signature Recognition for Automatic Student Authentication. 2015, [Online; navštívené 30.04.2018]. URL https://atvs.ii.uam.[es/atvs/files/2015\\_EDULEARN\\_Signature\\_Vera](https://atvs.ii.uam.es/atvs/files/2015_EDULEARN_Signature_Vera.pdf).pdf
- <span id="page-44-6"></span>[35] Šikudová, E.; Černeková, Z.; Benešová, W.; aj.: *Počítačové videnie Detekcia a rozpoznávanie objektov*. Wikina,Praha, 2013, ISBN 978-80-87925-06-5, 397 s.
- <span id="page-44-9"></span>[36] Weichert, F.; Bachmann, D.; Rudak, B.; aj.: Analysis of the Accuracy and Robustness of the Leap Motion Controller. *Sensors (Basel, Switzerland)*, ročník 13, 05 2013: s. 6380–6393.
- <span id="page-44-13"></span>[37] Xia, X.; Chen, Z.; Luan, F.; aj.: Signature Alignment Based on GMM for On-line Signature Verification. *Pattern Recogn.*, ročník 65, č. C, 5 2017: s. 188–196, ISSN 0031-3203.
- <span id="page-45-4"></span>[38] 3D Point Plotter. [Online; navštívené 20.11.2017]. URL http://www.karldiab.[com/3DPointPlotter/](http://www.karldiab.com/3DPointPlotter/)
- <span id="page-45-2"></span>[39] OpenCV. [Online; navštívené 07.11.2017]. URL [https://opencv](https://opencv.org/).org/
- <span id="page-45-3"></span>[40] OpenGL. [Online; navštívené 15.11.2017]. URL [https://www](https://www.opengl.org/).opengl.org/
- <span id="page-45-1"></span>[41] SVC 2004 Database. [Online; navštívené 15.04.2018]. URL https://www.cse.ust.[hk/svc2004/download](https://www.cse.ust.hk/svc2004/download.html).html
- <span id="page-45-5"></span>[42] Leap Motion product. [Online; navštívené 14.12.2017]. URL [https://www](https://www.leapmotion.com).leapmotion.com
- <span id="page-45-0"></span>[43] Obrázok umelého neurónu. [Online; navštívené 01.05.2018]. URL https://s3-ap-south-1.amazonaws.[com/av-blog-media/wp-content/](https://s3-ap-south-1.amazonaws.com/av-blog-media/wp-content/uploads/2017/10/13164412/neuron.png) [uploads/2017/10/13164412/neuron](https://s3-ap-south-1.amazonaws.com/av-blog-media/wp-content/uploads/2017/10/13164412/neuron.png).png

### <span id="page-46-0"></span>**Príloha A**

## **Obsah priloženého CD**

Priložené CD obsahuje nasledujúcu adresárovú štruktúru:

- ∙ *bakalarskapraca.pdf* elektronická verzia tejto práce.
- ∙ Sablona2018 adresár obsahujúci súbory pre preklad pdf pomocou programu LATEX.
- ∙ Programs adresár s vytvorenými programami.
	- **–** 3DSignature adresár s projektom pre Visual Studio 2017 *Signature\_3D.sln*. Aplikácia na snímanie pomocou Leap Motion a overovanie podpisu pomocou algoritmu DTW.
	- **–** 3DSignatureRelease adresár so spustiteľnou aplikáciou *Signature\_3D.exe*.
	- **–** TrackingMarker adresár obsahujúci projekt pre Visual Studio 2017 *Tracking\_marker.sln*. Aplikácia na snímanie marker-u pomocou kamier.
	- **–** TrackingMarkerRelease adresár s aplikáciou *Tracking\_marker.exe*.
- ∙ Database adresár s databázou a ďalšími súbormi.
	- **–** *DbSignatures.bak* .bak súbor t.j. samotná záloha databázy.
	- **–** *Diagram.png* diagram databázy.
	- **–** *Diagram+Notes.png* diagram databázy s poznámkami.
	- **–** *Readme.txt* popis a manuál na obnovenie databázy.
	- **–** *db.xlsx* prehľad a štatistiky dát formou Excel tabuliek.
- ∙ Fix\_Bug adresár s návodom a archívmi pre opravu funkcionality Leap Motion.
	- **–** *Win10\_Fall\_Creator's\_Fix\_Orion.zip*
	- **–** *Win10\_Fall\_Creator's\_Fix\_V2.zip*
	- **–** *Readme.txt* popis a manuál.
- ∙ *Readme.txt* popis a manuál.

## <span id="page-47-0"></span>**Príloha B**

## **Fall Creators oprava chýb**

*Poznámka: Túto zmenu vykonajte iba vtedy, ak ste nainštalovali aktualizáciu Fall Creators Update a tým sa znefunkčnil softvér Orion a V2.*[1](#page-47-1)

- 1. Otvorte services.msc a pozastavte službu LeapService.
- 2. Prejdite do priečinka na inštaláciu softvéru Leap Motion konkrétne do priečinka Core Services ( C:∖Program Files(x86)∖Leap Motion∖Core Services).
- 3. Môžte si zálohovať súbory LeapSvc.exe a LeapSvc64.exe v samostatnom priečinku.
- <span id="page-47-2"></span>4. Rozbaľte archív *Win10\_Fall\_Creator's\_Fix\_V2.zip* alebo archív *Win10\_Fall\_Creator's\_Fix\_Orion.zip* zo zložky Fix\_Bug do priečinka Core Services a nahraďte súbory LeapSvc.exe a LeapSvc64.exe
- 5. Vráťte sa do services.msc a reštartujte službu LeapService.
- 6. Spustite aplikáciu s povoleným prenosom a otestujte!

Ako alternatívu k [4.](#page-47-2) kroku môžete otvoriť LeapSvc.exe alebo LeapSvc64.exe a zmeniť ich ručne pomocou hexadecimálneho editora:

- ∙ Vyhľadajte C6 1F DD 6B 0F 81 D0 11 BE C7 08 00 2B E2 09 2F
- ∙ Vymeňte za B9 7A 3E C C3 B4 E6 4A 82 51 57 9E F9 33 89 0F

<span id="page-47-1"></span><sup>1</sup> https://forums.leapmotion.[com/t/resolved-windows-10-fall-creators-update-bugfix/6585](https://forums.leapmotion.com/t/resolved-windows-10-fall-creators-update-bugfix/6585)

<span id="page-48-0"></span>**Príloha C**

# **Ukážka snímania senzorom**

<span id="page-49-0"></span>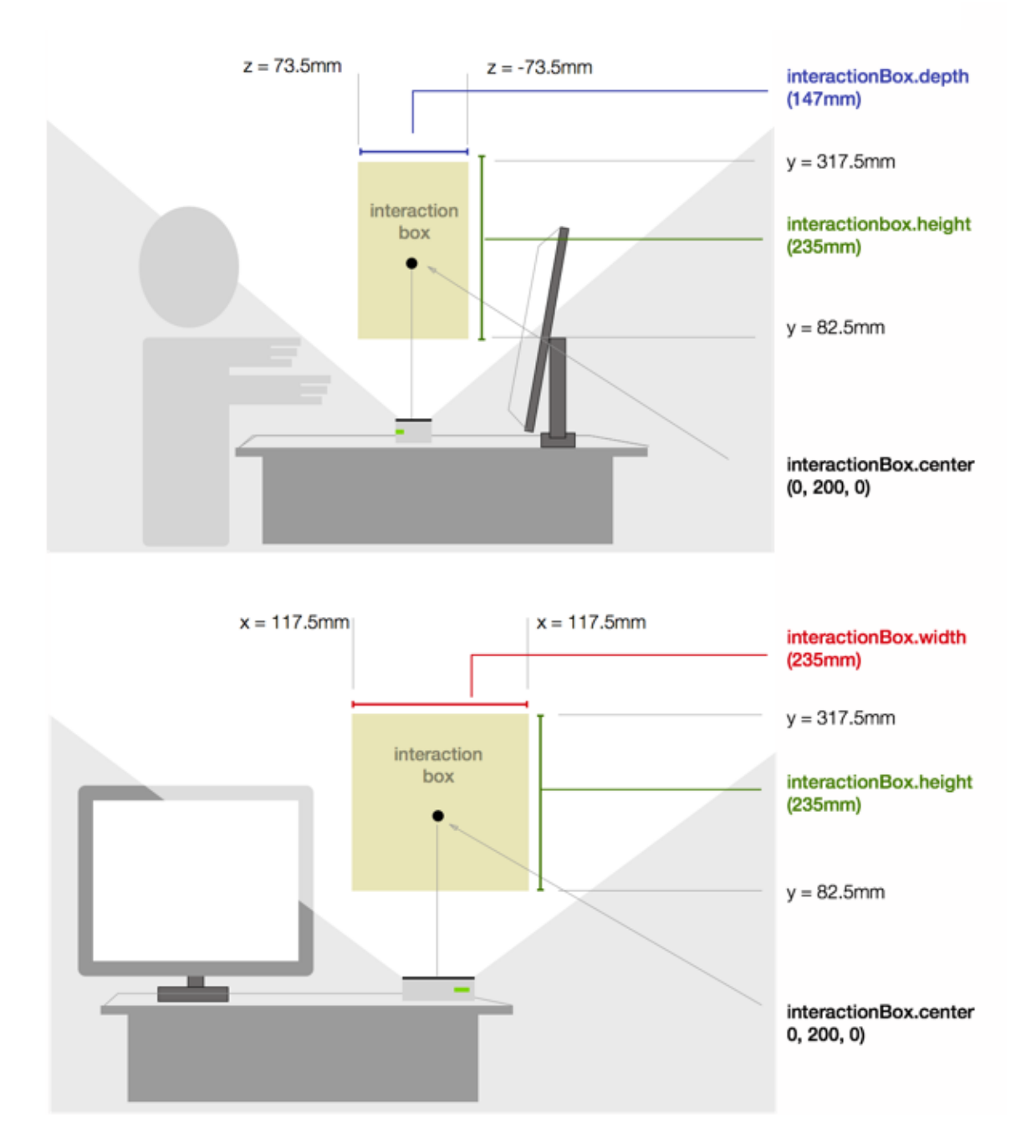

Obr. C.1: Ukážka priestoru snímania a rozmery interaction box-u. Zdroj: [\[42\]](#page-45-5).

<span id="page-50-0"></span>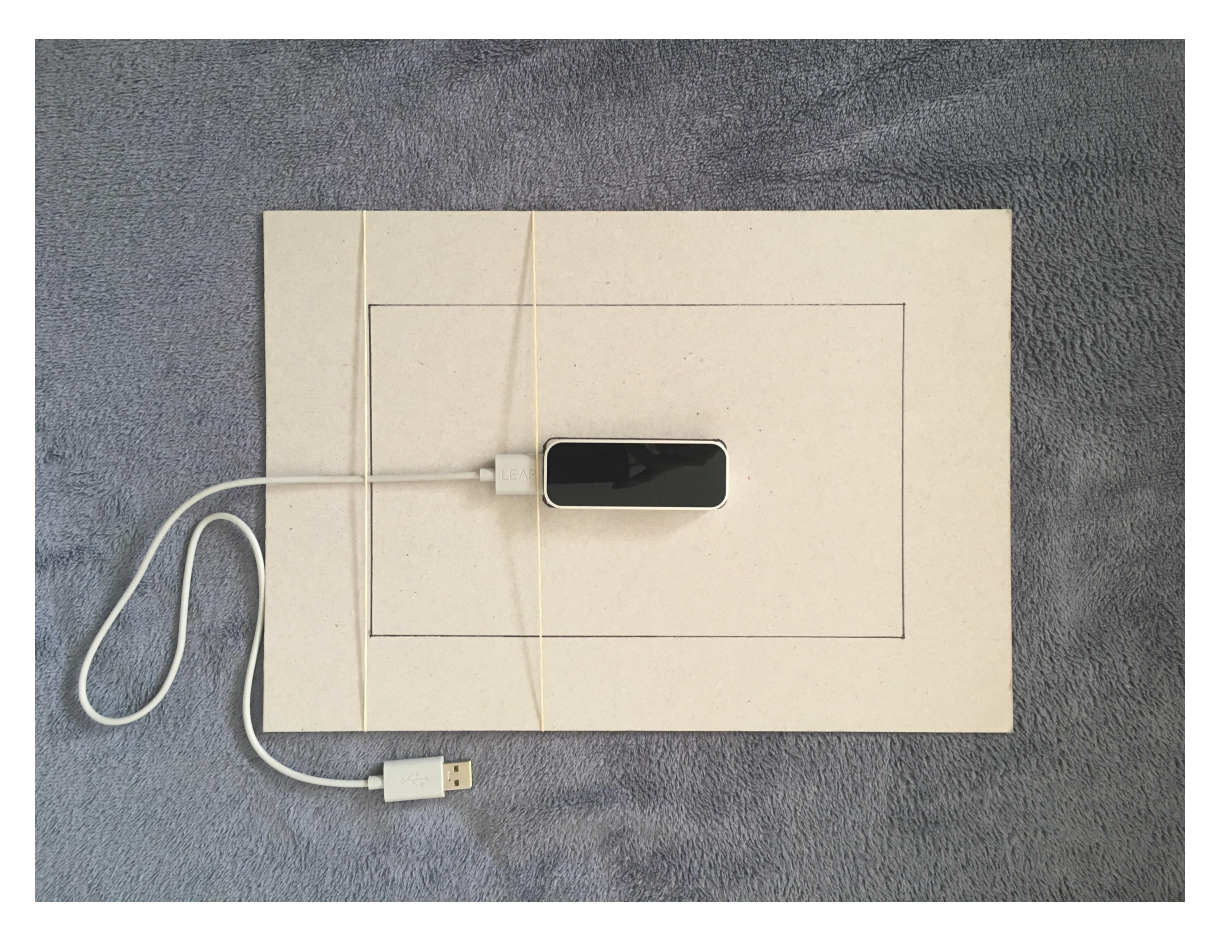

Obr. C.2: Ukážka podložky a senzora Leap motion umiesteného v strede.

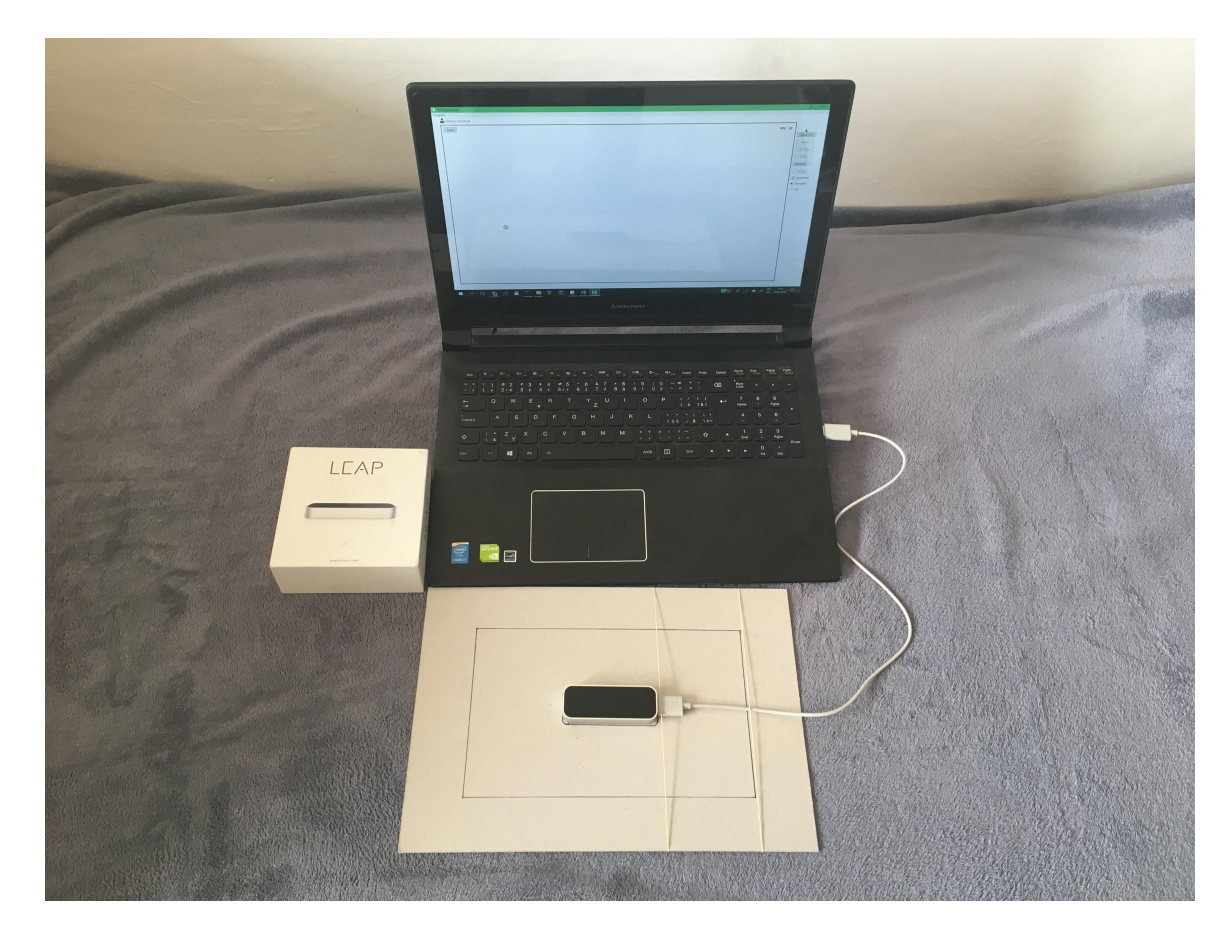

Obr. C.3: Ukážka zapojenia a celého systému snímania.

<span id="page-52-0"></span>**Príloha D**

# **Ukážka aplikácie**

<span id="page-53-0"></span>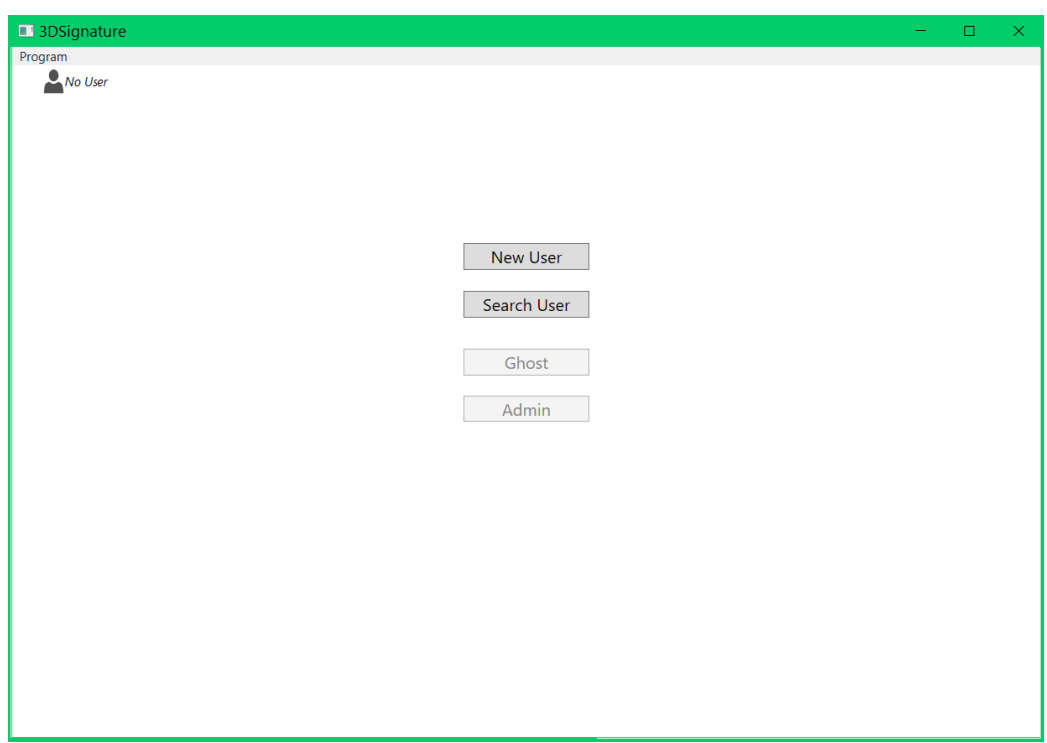

Obr. D.1: Ukážka menu aplikácie.

<span id="page-53-1"></span>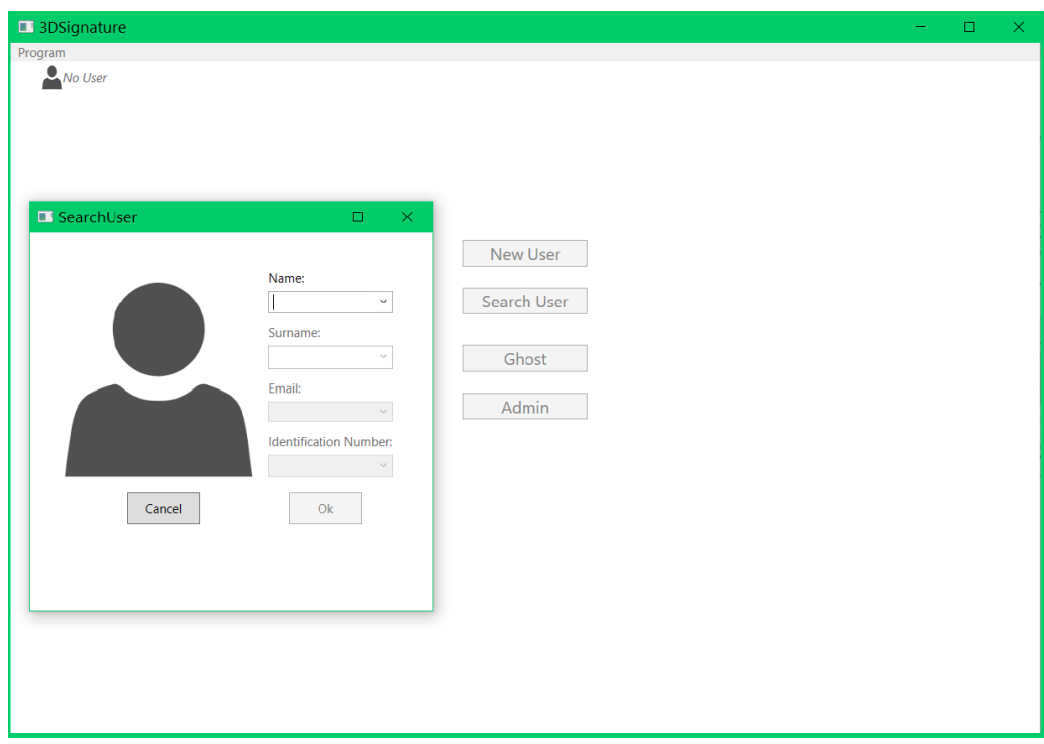

Obr. D.2: ukážka vyhľadávania registrovaného užívateľa.

<span id="page-54-0"></span>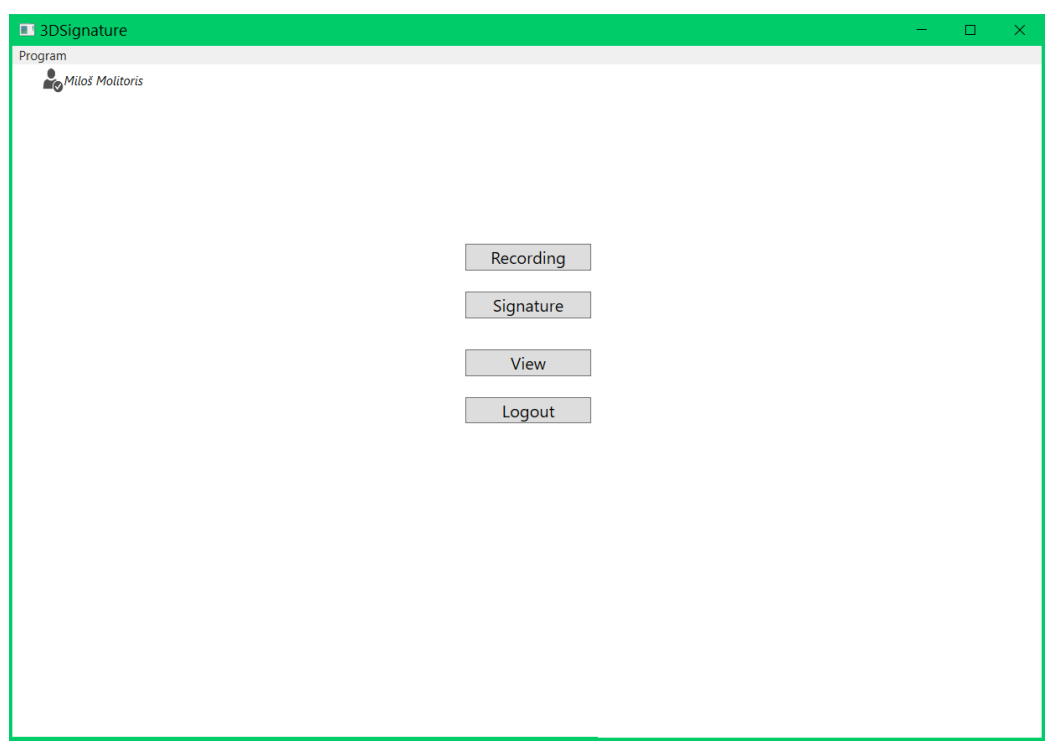

Obr. D.3: Ukážka menu prihláseného užívateľa.

<span id="page-54-1"></span>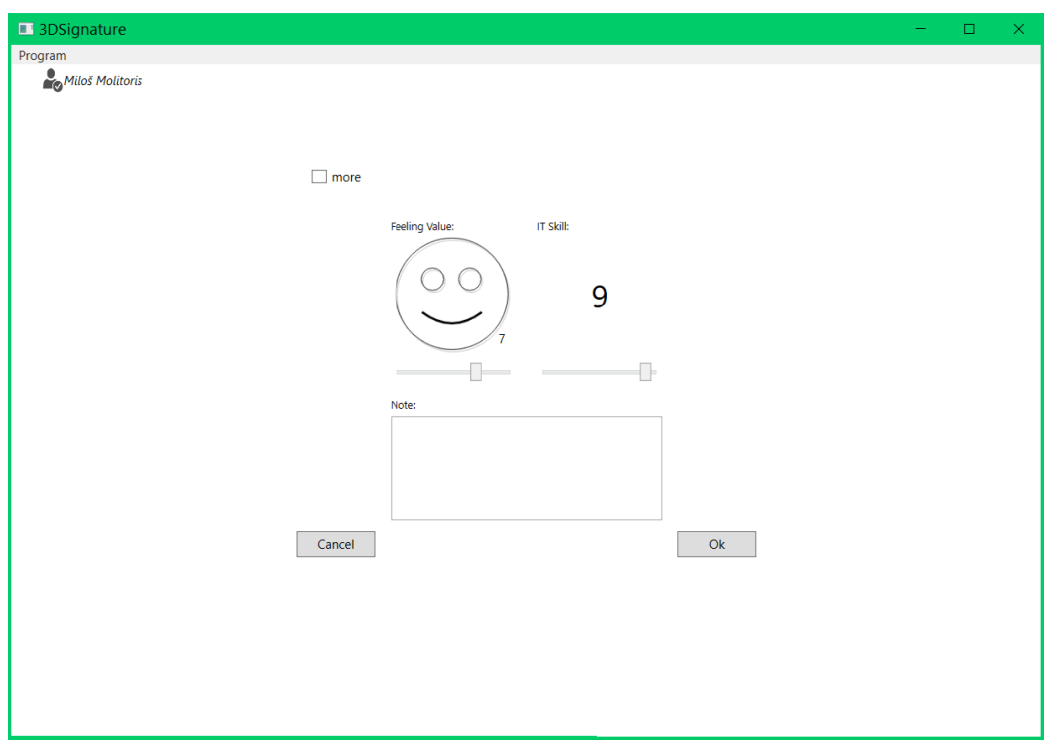

Obr. D.4: Ukážka zaznamenávania okolitých vplyvom podpisovania.

<span id="page-55-0"></span>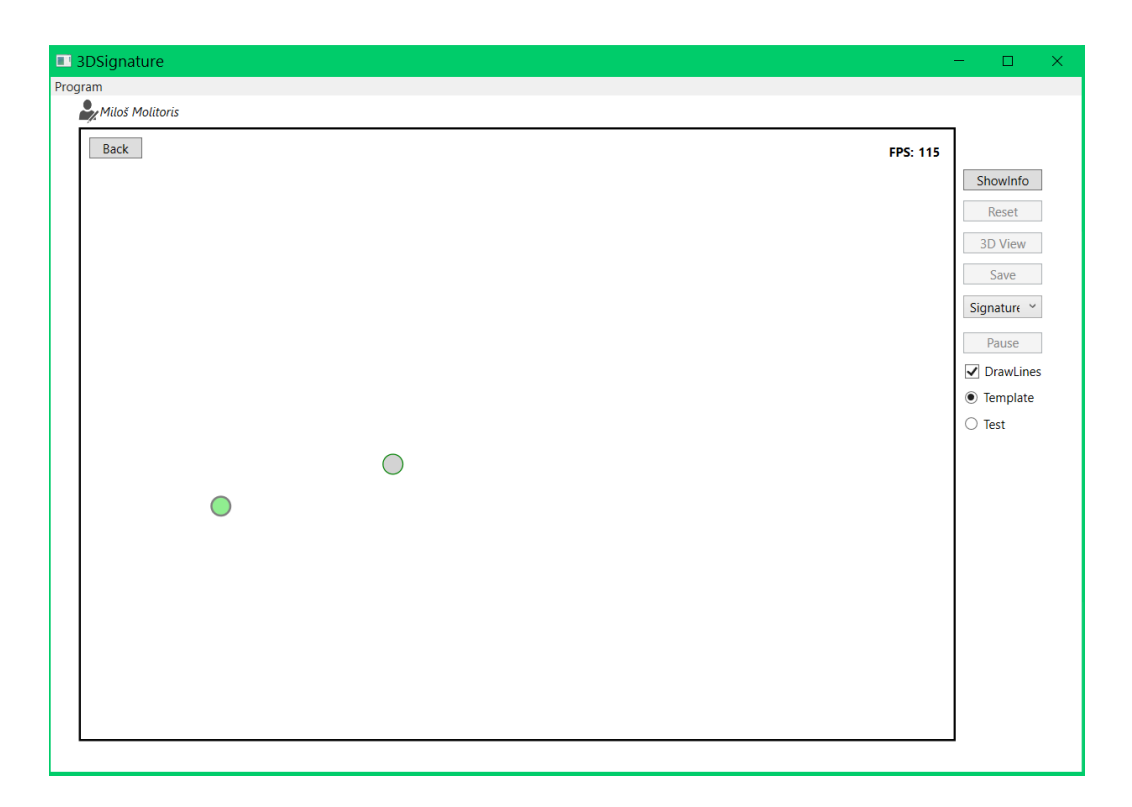

Obr. D.5: Ukážka scény 2D s štartovacou pozíciou (zelený kruh) a ukazovateľom (sivý kruh).

<span id="page-55-1"></span>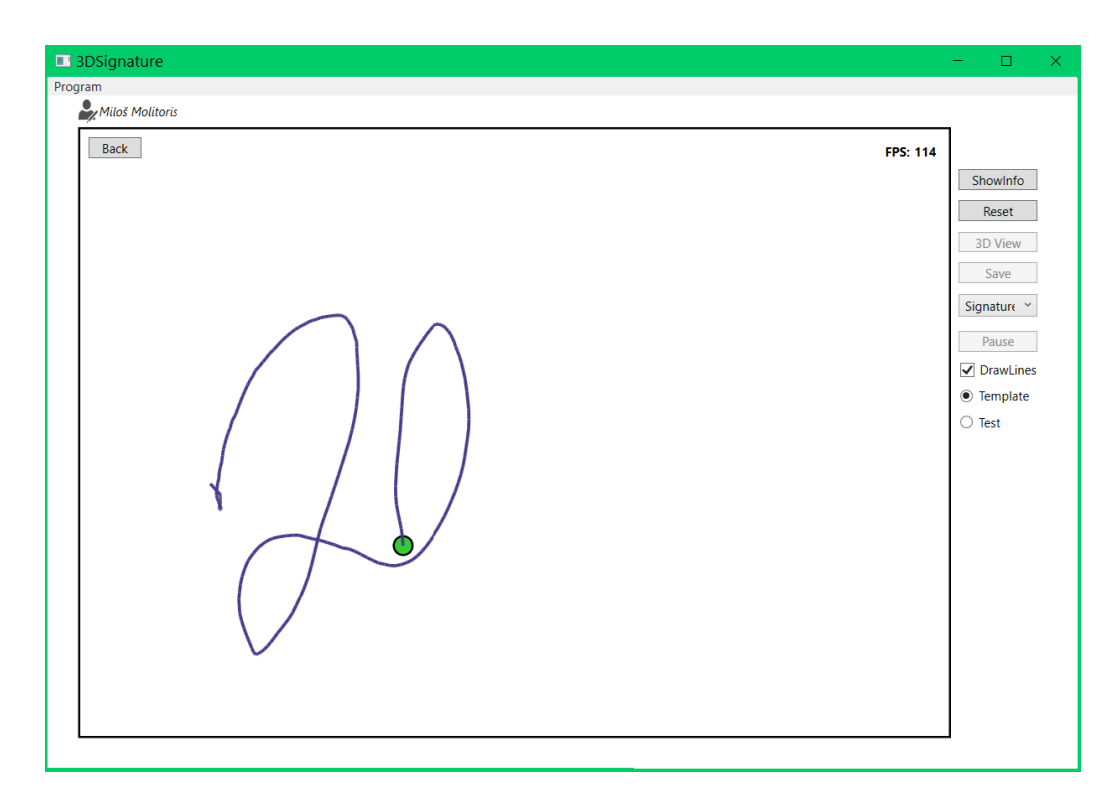

Obr. D.6: Ukážka vykresľovania čiar v 2D scéne počas podpisovania.

<span id="page-56-0"></span>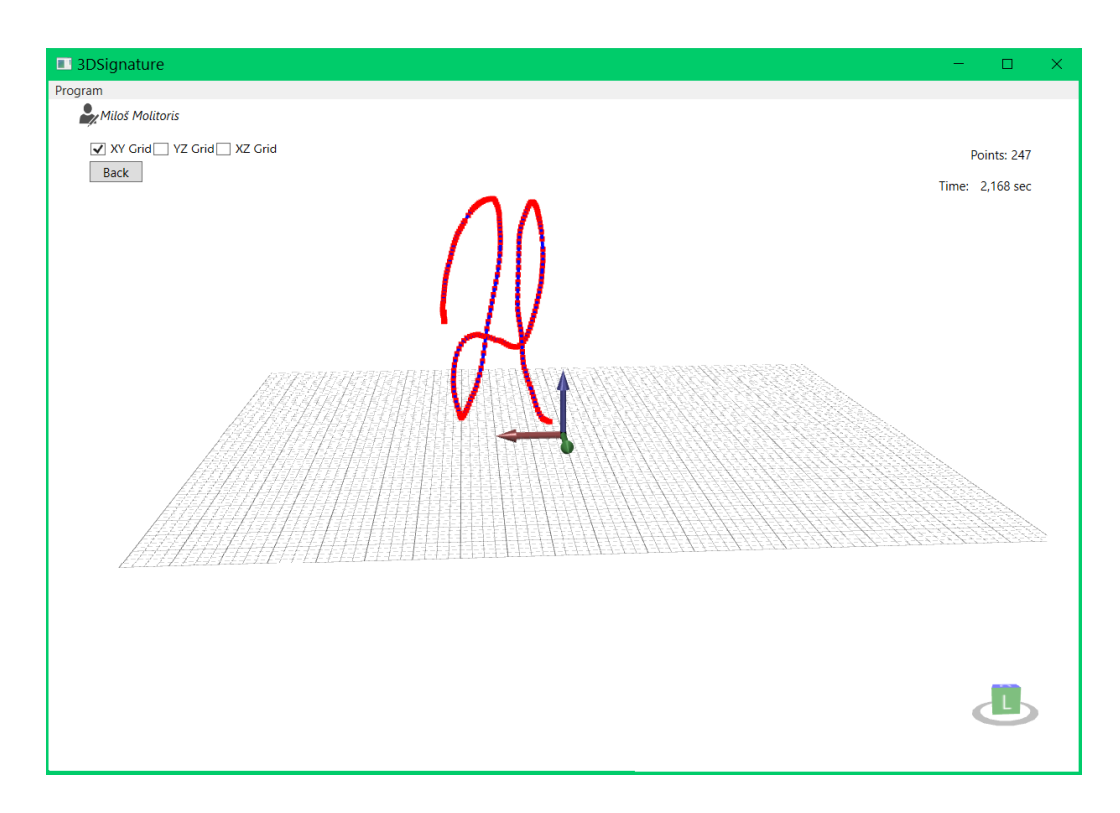

Obr. D.7: Vizualizácia nasnímaného podpisu v 3D scéne.

<span id="page-56-1"></span>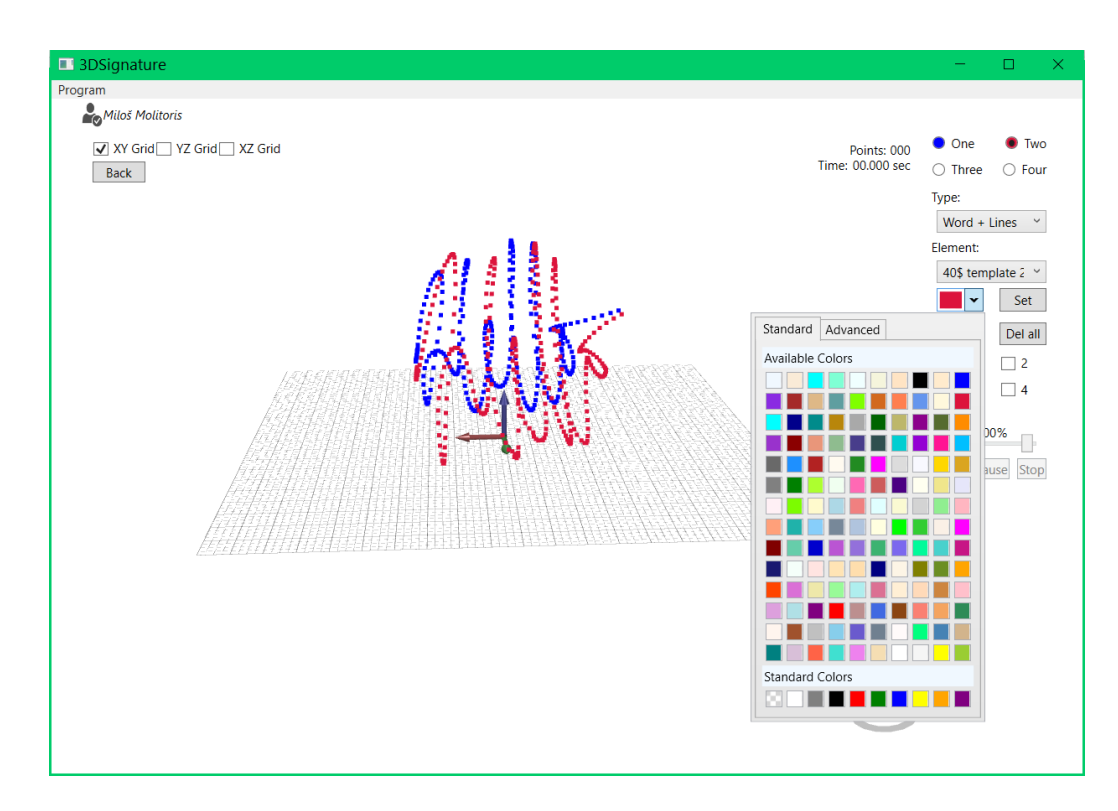

Obr. D.8: Ukážka možností zobrazovania viacerých nasnímaných podpisov.

<span id="page-57-0"></span>**Príloha E**

# **Ukážky podpisov**

<span id="page-58-0"></span>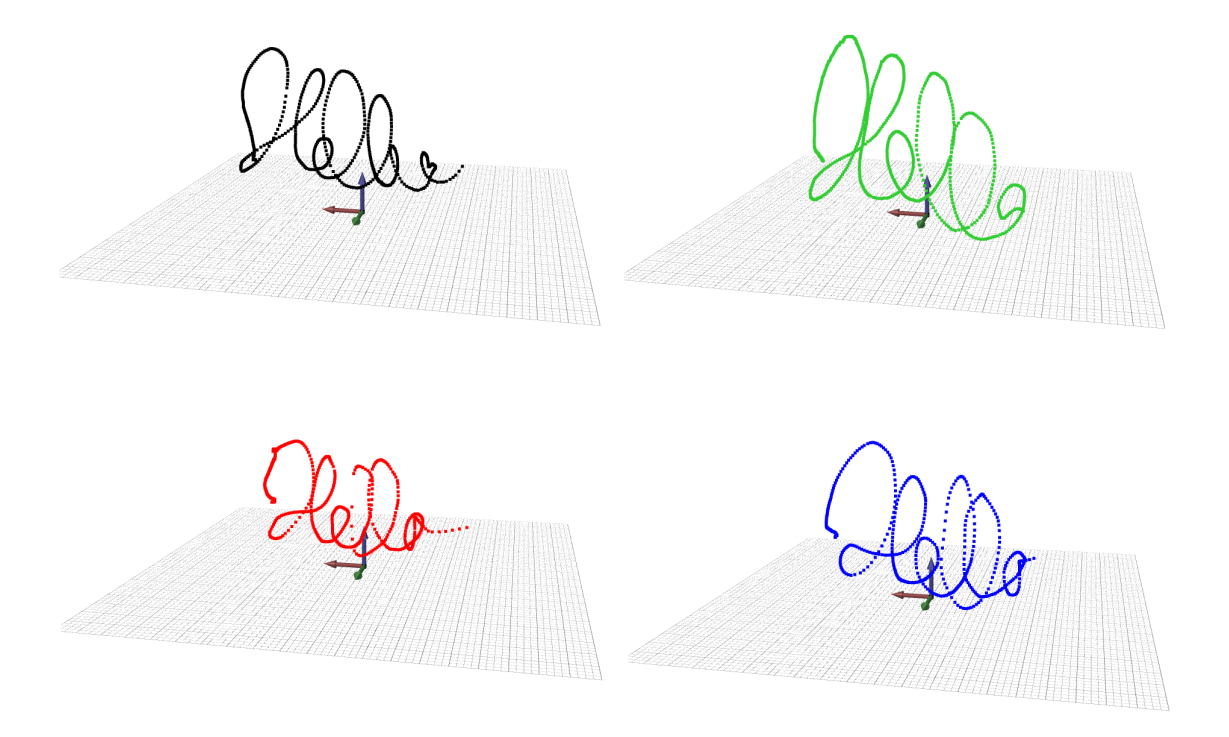

Obr. E.1: Ukážka štyroch podpisov zlej šablóny.

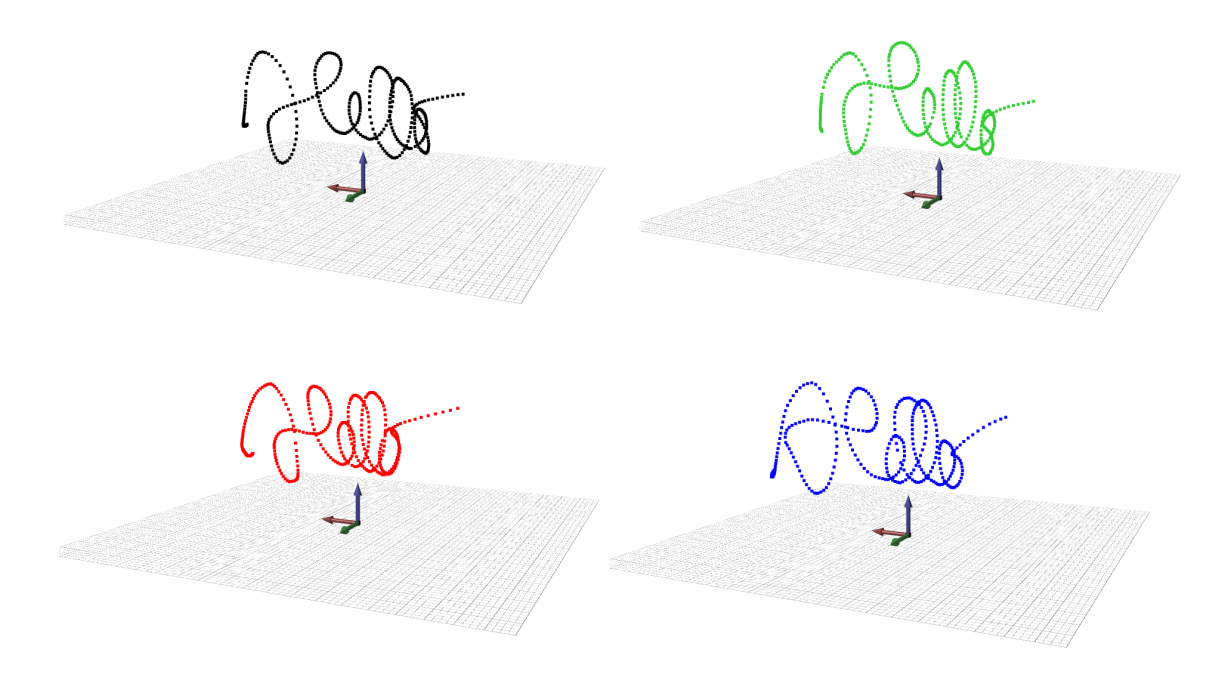

Obr. E.2: Ukážka 4 podpisov s prirodzenou variabilitou.

<span id="page-59-0"></span>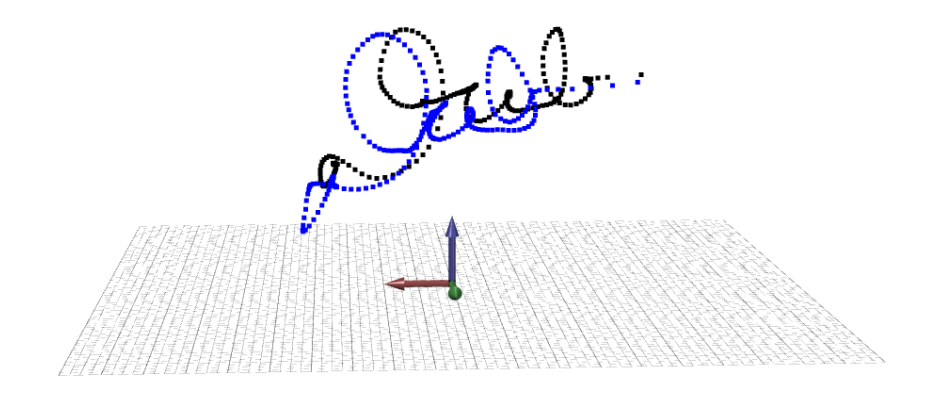

Obr. E.3: Ukážka variability a prirodzeného posunu v podpise.

<span id="page-60-0"></span>**Príloha F**

# **Diagram databázy**

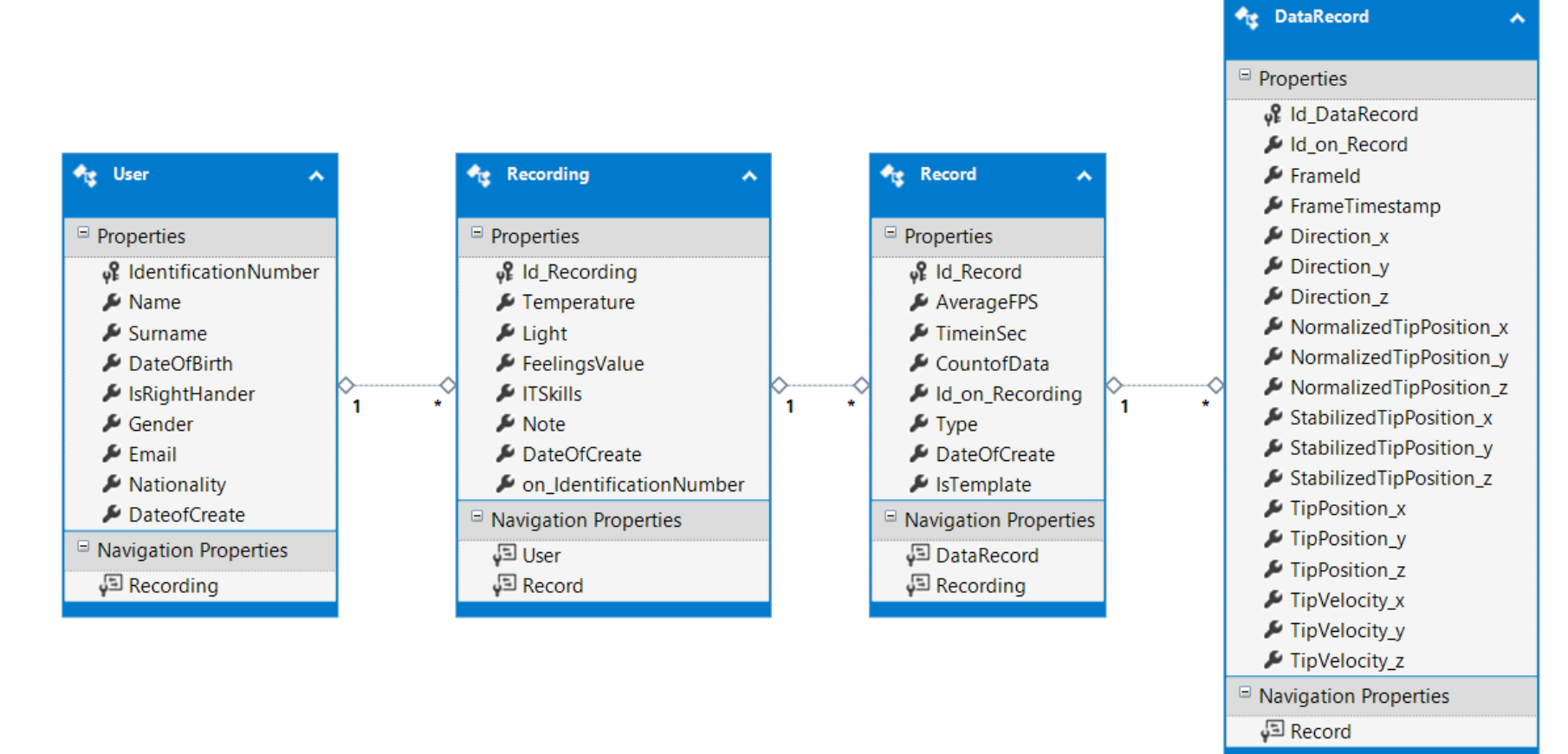

<span id="page-61-0"></span>Obr. F.1: Diagram databázy.